## **FACULDADE DE TECNOLOGIA DE SÃO BERNARDO DO CAMPO "ADIB MOISÉS DIB"**

## GABRIEL MESQUITA DE PAULA GUILHERME MARCHINI ANTÔNIO IGOR FERRAREIS ARAUJO MARCELO PALACIO RAFAEL FELIPE SCHÖER

# **ARMAZENAMENTO CARTESIANO DO SETOR AUTOMOTIVO**

São Bernardo do Campo - SP Dezembro/2022

## **GABRIEL MESQUITA DE PAULA GUILHERME MARCHINI ANTÔNIO IGOR FERRAREIS ARAUJO MARCELO PALACIO RAFAEL FELIPE SCHÖER**

## **ARMAZENAMENTO CARTESIANO DO SETOR AUTOMOTIVO**

Trabalho de Conclusão de Curso apresentado à Faculdade de Tecnologia de São Bernardo do Campo "Adib Moisés Dib" como requisito parcial para a obtenção do título de Tecnólogo em Automação Industrial.

Orientador: Prof. Dr. Wellington Batista de Sousa.

São Bernardo do Campo - SP Dezembro/2022

## **GABRIEL MESQUITA DE PAULA GUILHERME MARCHINI ANTÔNIO IGOR FERRAREIS ARAUJO MARCELO PALACIO RAFAEL FELIPE SCHÖER**

## **ARMAZENAMENTO CARTESIANO DO SETOR AUTOMOTIVO**

Trabalho de Conclusão de Curso apresentado à Faculdade de Tecnologia de São Bernardo do Campo "Adib Moisés Dib" como requisito parcial para a obtenção do título de Tecnólogo em Automação Industrial.

Trabalho de Conclusão de Curso apresentado e aprovado em:\_\_\_\_\_/\_\_\_\_\_/2022

Banca Examinadora:

Prof. Dr. Wellington Batista de Sousa, FATEC SBC - Orientador

Prof. Dr. Delcínio Ricci, FATEC SBC - Avaliador

Prof. Me. Pedro Adolfo Galani, FATEC SBC - Avaliador

Dedicamos esse trabalho aos mestres que se dispuseram a nos ensinar arduamente mesmo em tempos de dificuldade.

Agradecemos ao prof. Dr. Wellington Batista de Sousa, pela orientação durante a elaboração deste trabalho.

.

 "A perseverança é a mãe da boa sorte" **MIGUEL DE CERVANTES** 

### **RESUMO**

O trabalho a seguir tem como tema o desenvolvimento de um armazém vertical inteligente que visa demonstrar a viabilidade do uso do mesmo, uma vez que a problemática seria a necessidade de se aproveitar o espaço disponível para a realização de estoque com uso da automação para gerenciamento de estoque eficaz. Após o levantamento de ideias e sugestões de como viabilizar o projeto, serviu de inspiração, um modelo utilizado na Volkswagen do Brasil, na planta Anchieta chamado de Depovert (Deposito vertical) e em seguida foi feito a análise dos componentes para o desenvolvimento do projeto.

Para isso, foi realizado um processo de engenharia reversa na Estação Mecatrônica de Armazenamento e Reposição do laboratório 25 da Fatec SBC, que nos atendeu como protótipo para o projeto sendo desnecessário a realização da parte mecânica, tendo o enfoque na integração e automação da Estação Mecatrônica.

**Palavras chave**: Armazém. Automação. Espaço. Viabilidade.

## **ABSTRACT**

The following work has as its theme the development of an intelligent vertical warehouse that aims to demonstrate the viability of its use, since the problem would be the need to take advantage of the available space for carrying out inventory using automation for inventory management effective stock.

After surveying ideas and suggestions on how to make the project viable, a model used at Volkswagen do Brasil, at the Anchieta plant called Depovert (Vertical Deposit) served as inspiration, and then the components for the development of the project were analyzed.

For this, a reverse engineering process was carried out in the Mechatronics Storage and Replacement Station of laboratory 25 of Fatec SBC, which served us as a prototype for the project, being unnecessary to carry out the mechanical part, focusing on the integration and automation of the Mechatronics Station.

**Keywords**: Automation, Space, Viability, Warehouse.

## **LISTA DE FIGURAS**

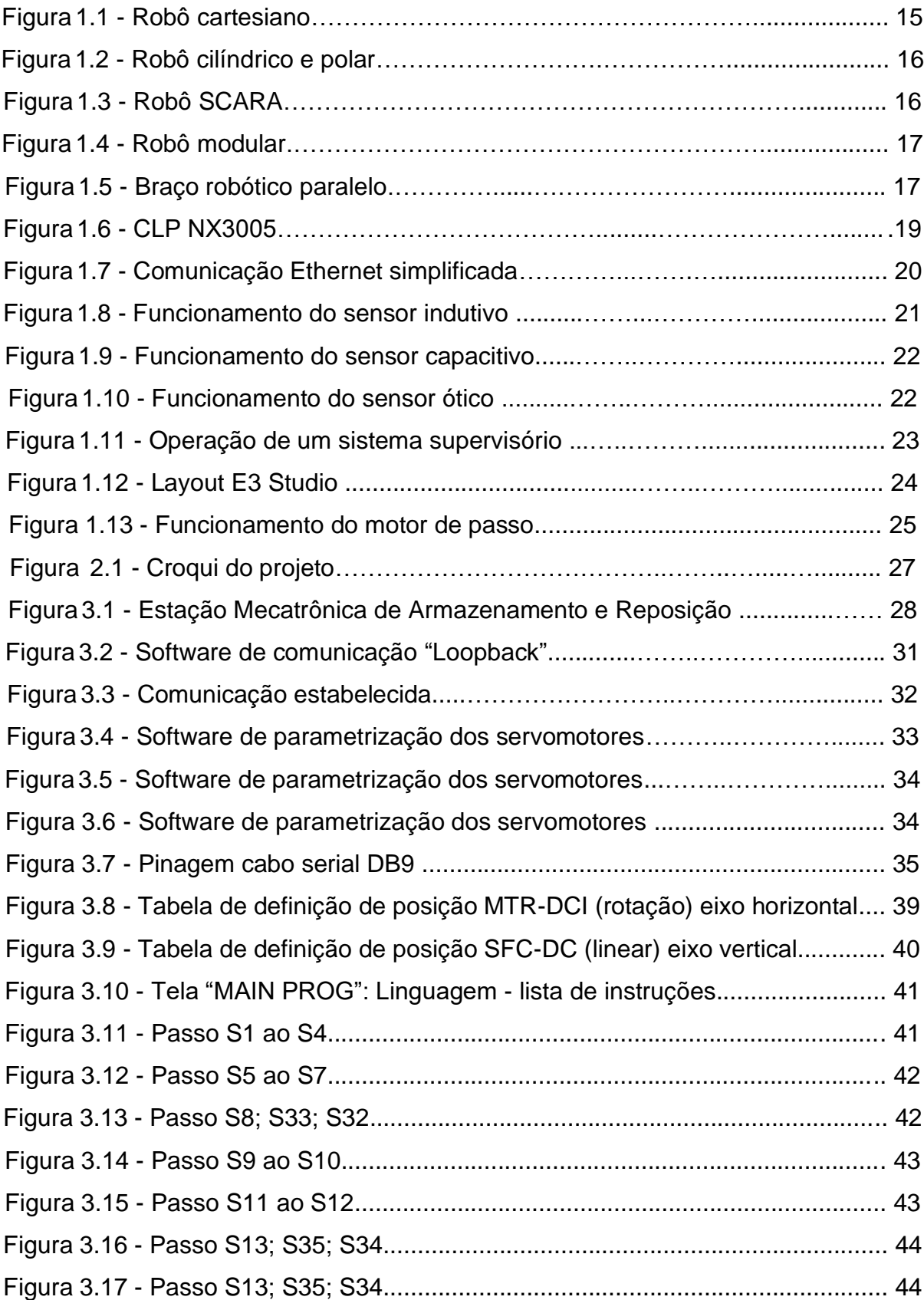

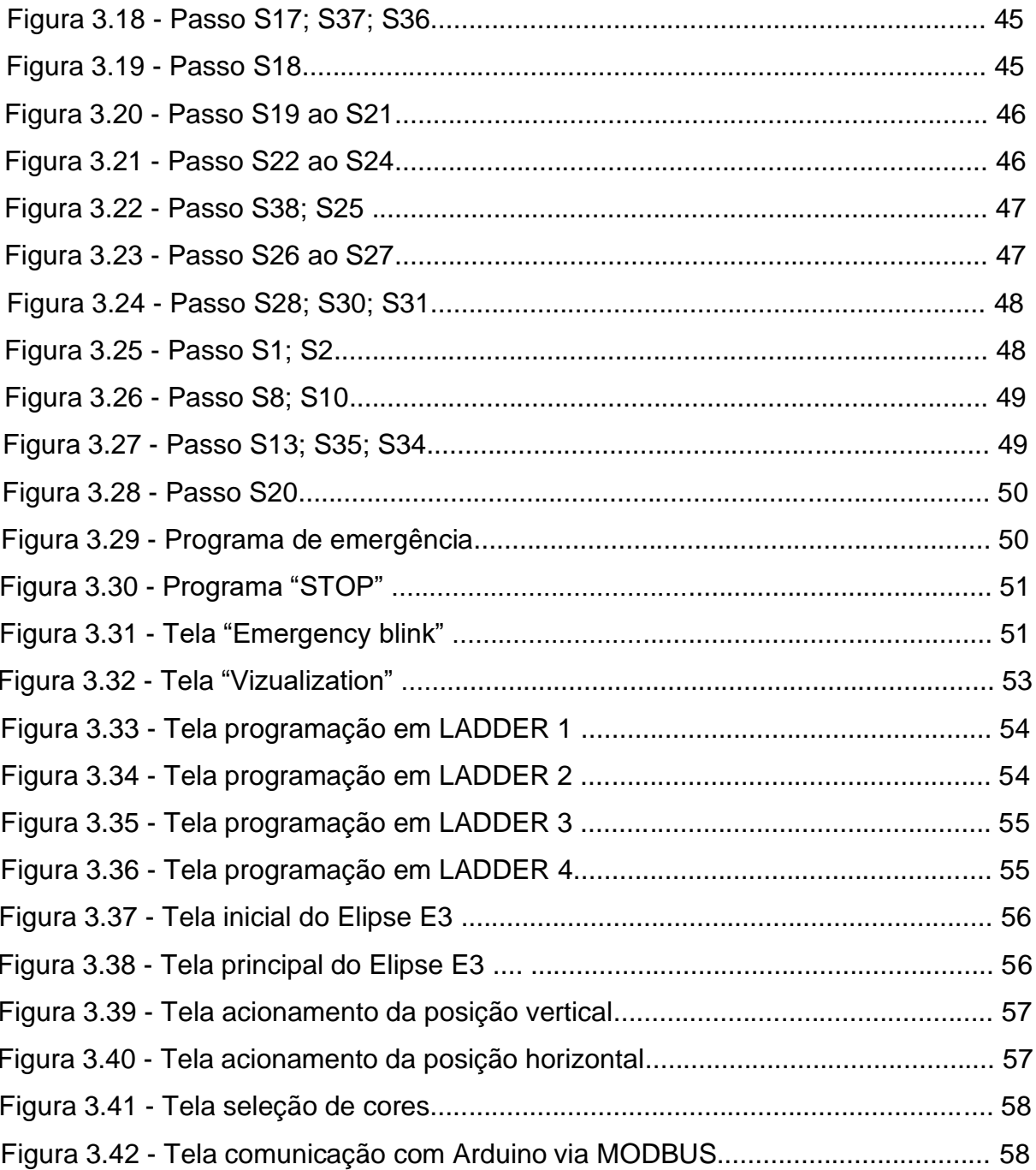

## **LISTA DE ABREVIATURAS E SIGLAS**

CLP - Computador lógico programável

FATEC - Faculdade de Tecnologia

IoT - *Internet of things* (Internet das coisas)

SCADA - *Supervisory Control and Data Acquisition* (Controle supervisório e aquisição de dados)

OPC DA - Open Plataform Comunnication Data Acess (Comunicação de plataforma aberta)

MODBUS – Protocolo de comunicação serial

CODESYS – Controller Development System (Software de código aberto para programação de sistemas de automação)

# **SUMÁRIO**

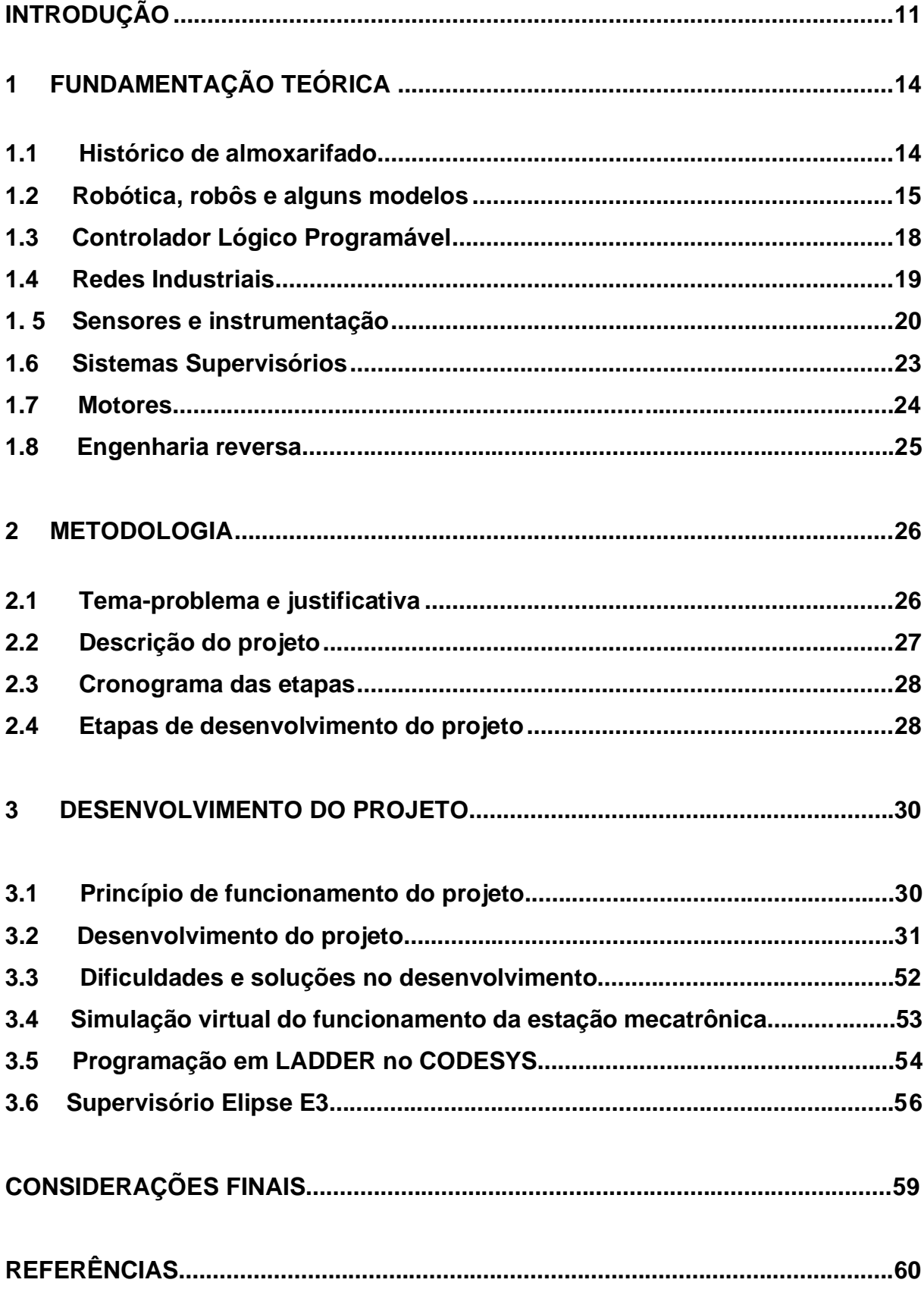

### <span id="page-12-0"></span>**INTRODUÇÃO**

Com o advento da Revolução Industrial, o uso da matéria prima e seus derivados nas empresas ganhou um status de volume em massa, tornando o custo por unidade mais acessível para grande parte da população. Com isso, surgiu a necessidade por estocar e armazenar grandes quantidades de matérias primas, ferramentas ou produtos, colocando em evidência o conceito de almoxarifado. Dessa forma, o gerenciamento de processos de estocagem e seus métodos também tiveram que evoluir para atender a essas novas demandas.

Consultando alguns dicionários, encontramos para o termo almoxarifado uma designação comum entre eles, que pode ser apresentada da seguinte maneira: um depósito, armazém ou local usado para guardar os materiais usados e matériasprimas necessárias a um determinado serviço. Contudo, não devemos nos ater somente a essa definição, pois a posição estratégica, logística, gestão de recebimento e saída, metodologias, técnicas e a tecnologia empregada nele, implicam diretamente na melhor eficiência do seu controle, manejo dos insumos e/ou produtos, além de atingir diretamente na gestão da qualidade, rastreabilidade e capacidade de resposta na tomada de decisão.

As novas demandas trazidas pela Indústria 4.0, como exemplo, aplicações do conceito de IoT (*Internet of Things* ou Internet das Coisas), além de produtos personalizados em escalas industriais, fizeram com que os processos necessitassem de uma maior precisão e segurança, desde o recebimento da matéria prima, contabilização, abastecimento, até a entrega do produto final nas mãos do cliente. Tendo essa percepção no mercado, as empresas procuram aderir às novas tecnologias que melhorassem a eficiência na gestão e processamento dos estoques presentes, tornando-os mais ágeis e produtivos, permitindo segurança e um acesso em tempo real as informações sobre o estoque, possibilitando uma maior confiabilidade nos serviços prestados.

Diante disso, constata-se pela literatura especializada que as empresas têm em sua maioria, grande dificuldade em garantir o armazenamento de forma adequada devido a fatores como falta de espaço, o que acaba gerando uma falta de organização e informação dos insumos disponíveis, gerando lentidão na tomada de decisão e processamento de estoque.

A partir desta constatação e elaborado no trabalho de TCC de Silva, Fregate Béo, Silvia é elaborado um projeto que garante a organização e obtenção de informações no interior de um estoque em tempo real, possibilitando que as tarefas dentro de uma empresa sejam empreendidas de maneira eficaz e consistente.

Assim, o objetivo deste trabalho que se intitula Armazenamento Cartesiano do Setor Automotivo visa desenvolver e construir um equipamento capaz de armazenar de forma organizada e automatizada veículos já finalizados ou em processo de produção. Justifica-se por promover maior segurança no armazenamento e manipulação dos veículos de forma precisa. Com ele pode-se utilizar o espaço volumétrico de forma eficiente, aumentando a produtividade devido ao equipamento e realizar as manobras do veículo ou sua carroceria, melhor controle de armazenamento e sua consequente produção, agregando também uma melhor qualificação dos profissionais responsáveis pelo setor logístico.

Para o desenvolvimento do projeto utiliza-se uma estrutura em metal, com o emprego de um controlador lógico programável, sensores, motores elétricos de corrente contínua, além de software para interface e protocolo Ethernet para comunicação.

Dessa forma, o trabalho é dividido em quatro etapas e organizado da seguinte maneira:

Capítulo 1 - Fundamentação teórica: são apresentadas as teorias de autores que dão sustentação ao desenvolvimento do projeto;

Capítulo 2 - Metodologia: etapa do trabalho onde são apresentados os métodos e técnicas que direcionam a trajetória de construção do projeto;

Capítulo 3 - Desenvolvimento do Projeto: é apresentado o passo a passo do desenvolvimento e construção do projeto, suas subdivisões de tópicos e figuras que contribuem para uma melhor compreensão.

Considerações Finais: nesta etapa é feita uma retomada do projeto, abordando desde o objetivo e a justificativa, citados na introdução até a concretização da construção do projeto. Aponta as relações entre os fatos verificados e a teoria, as conquistas alcançadas, as vantagens e desvantagens, bem como possíveis sugestões para estudos futuros.

## <span id="page-15-0"></span>**1 FUNDAMENTAÇÃO TEÓRICA**

Neste capítulo encontram-se as teorias de autores renomados, que dão sustentação ao desenvolvimento e construção do projeto que se intitula Armazenamento cartesiano do setor automotivo.

#### <span id="page-15-1"></span>**1.1 Histórico de almoxarifado**

Paoleschi (2009), destaca que os almoxarifados podem ser armazéns, depósitos ou centros de distribuição, sendo cruciais para o sucesso dos negócios de uma empresa.

Costa (2002) destaca que, o gerenciamento dos materiais é uma das mais importantes atividades de gestão executadas em uma empresa. A competitividade é dependente forma na qual os materiais e produtos são geridos, esses possuindo níveis de demanda e a necessidade da agilidade na renovação dos estoques.

Durante o século XVII, período onde houve a Revolução Industrial, os entrepostos criados entre as minas de carvão e fábricas foram cruciais para que o abastecimento fosse eficiente, visto que a distância era um grande obstáculo.

Devido a um aumento enorme na produção, tomou-se conhecimento que um estoque maior e mais organizado em ambiente fabril era necessário para diminuir erros como o desperdício de materiais. Isso infligia diretamente no custo do produto para o fabricante, que por consequência amplia seus lucros.

#### <span id="page-16-0"></span>**1.2 Robótica, robôs e alguns modelos**

Asfahl (1992) enfatiza que a robótica estuda as tecnologias associadas à construção de robôs. Ela é de suma importância em grandes aplicações nos campos da produção industrial, medicina e até em atividades domésticas, enquanto os robôs são mecanismos automáticos que utilizam circuitos integrados para fazer as atividades e movimentos humanos que podem ser simples ou complexos. Em suma, ele é um manipulador multifuncional, responsável por operações como o movimento de peças, ferramentas ou dispositivos específicos através de uma trajetória variável.

Nof (1999) destaca alguns modelos ou tipos de robô, dentre eles:

Cartesiano: é composto por três juntas prismáticas que se movimentam em coordenadas no plano cartesiano. A estrutura é feita com pilares, o uso é geralmente utilizado no eixo "z", alguns modelos são mais articulados, a operação depende do tipo de atividade, conforme ilustra a Figura 1.1.

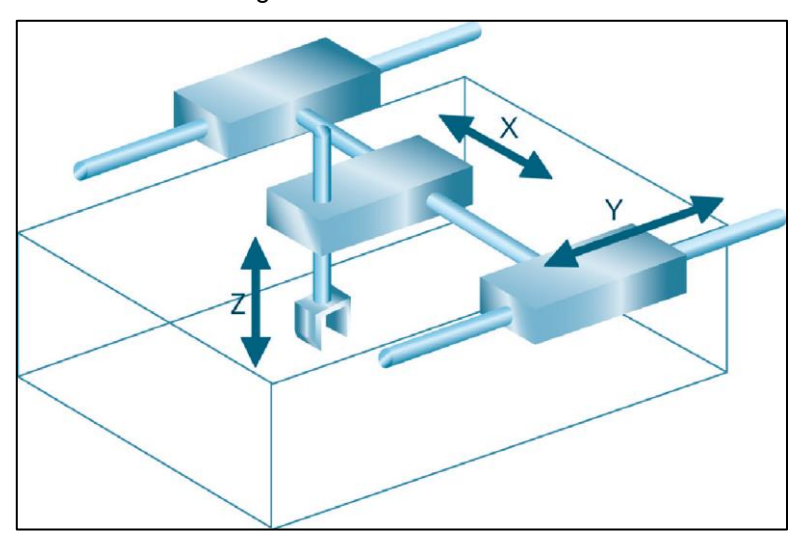

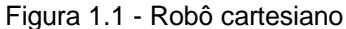

Fonte: Bayer, Eckhardt, & Machado, 2011

Cilíndricos e esféricos: compostos por duas juntas rotativas e uma prismática, esse tipo de robô é pouco utilizado. Quando de seu uso, a maioria das aplicações envolve a carga e descarga de peças ou paletização, conforme ilustra a Figura 1.2.

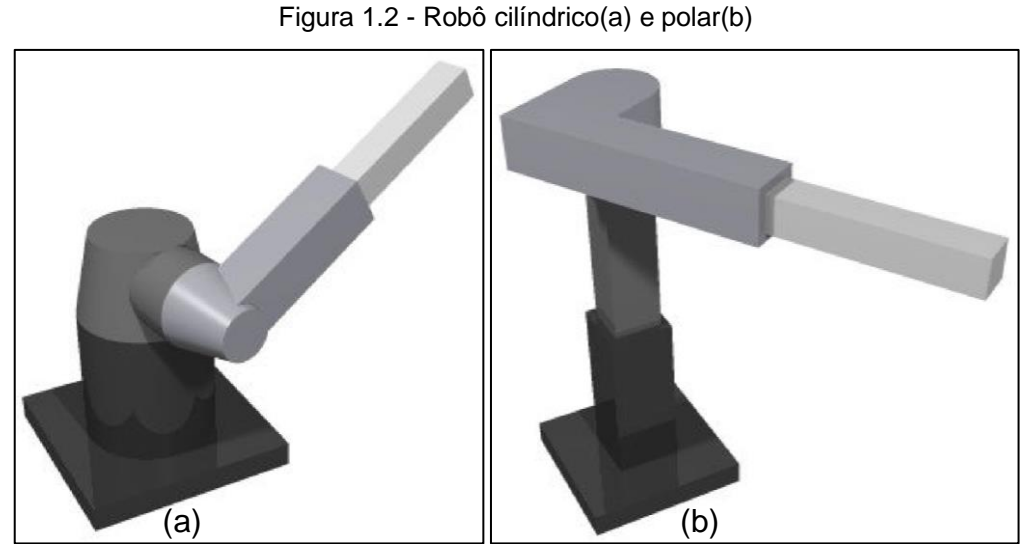

Fonte: Carrara, 2009

SCARA: é um modelo pertencente a classe do robô cilíndrico, possui duas juntas que rotacionam paralelamente. Tem como principais funções a sua velocidade na movimentação e seu tempo de ciclo são curtos, facilitando nas tarefas de montagem, conforme ilustra a Figura 1.3.

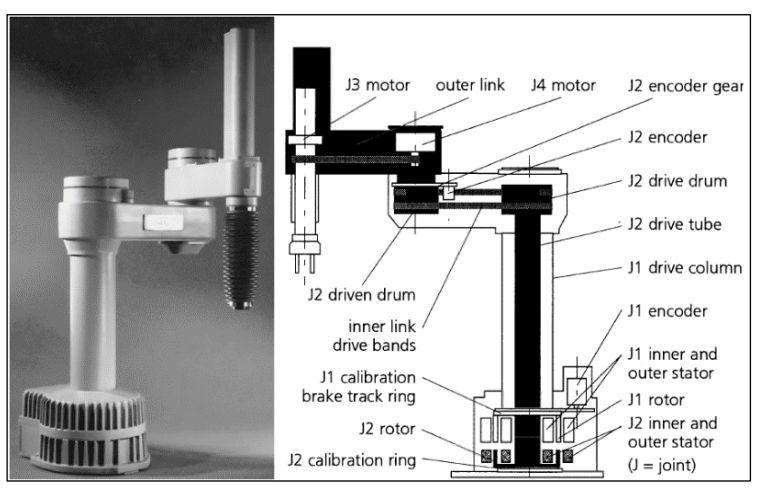

Figura 1.3 - Robô SCARA e seus mecanismos de movimentação.

Fonte: Nof, 1999

Modular: não se aplica em robôs tradicionais, é implementado em sistemas de módulos, podendo serem remontados em outras aplicações. Tem um controle dedicado de cada motor, operando na configuração para um sistema de movimentação própria, conforme ilustra a Figura 1.4.

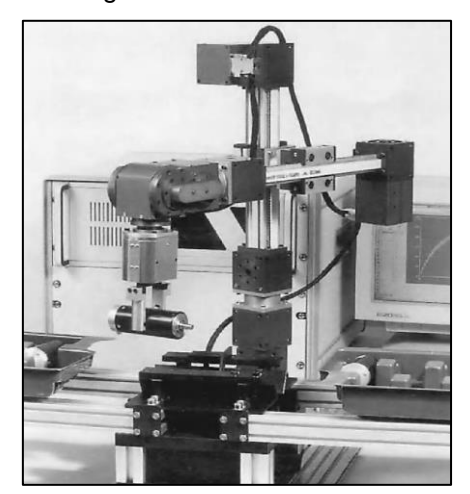

Figura 1.4 - Robô modular

Fonte: Nof, 1999

Paralelo: tem o formato de um triângulo, seu design é simples, porém são utilizados em operações como usinagem, rebarbação e junção de peças, áreas onde é necessária grande aplicação de forças para a execução das operações, conforme ilustra a Figura 1.5.

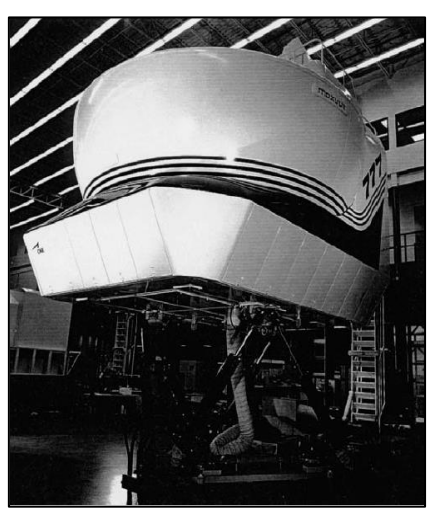

Figura 1.5 - Braço robótico do tipo paralelo utilizado em simulador de voo

Fonte: Angeles, 2002

#### <span id="page-19-0"></span>**1.3 Controlador Lógico Programável**

Franchi e Camargo (2009) relatam que o controlador lógico programável (CLP) é um computador usado em automatização de processos, normalmente, apresenta as mesmas características de um computador convencional. Diferencia-se na manutenção, robustez e possibilidade de programação através de diversos tipos de linguagens dependendo do fabricante.

 Eles foram utilizados para substituir painéis relés no controle de máquinas. Assim, houve grande sucesso comercial em processos de manufatura contribuindo para o avanço tecnológico na automação de equipamentos. Os controladores lógicos programáveis têm um vasto campo de instalações onde são necessários aos processos de manobra, controle de supervisão, sendo ideais em processos industriais, tais como: Indústrias de plásticos, petroquímicas, metalúrgicas, indústrias alimentícias e máquinas de embalagem.

 Franchi e Camargo (2009) descrevem o ato de programar um CLP como o fornecimento de uma série de instruções de forma que ele execute automaticamente as decisões de controle de acordo com os estados atuais de entradas e saídas do processo. O programa é efetuado por um programador que tem a função de planejar e codificar as instruções através de linguagens de programação, que são reconhecidas pelo sistema operacional CLP.

 Alguns tipos de linguagens de programação são destacados por Franchi e Camargo (2009) tais como: diagrama de blocos de funções, cujo os elementos são expressados por blocos semelhantes aos utilizados em eletrônica digital; Linguagem Ladder, baseada na lógica dos relés e contatos, é a mais difundida por ser a primeira a ser utilizada, é baseada na lógica dos relés, e texto estruturado, que é uma linguagem textual de alto nível que contém todos os elementos essenciais de uma linguagem de programação moderna.

Altus Sistemas de Automação (2022) descreve os dados técnicos do modelo CLP Altus NX3005 que são:

- fonte de alimentação integrada de 15W;
- suporte a expansão de barramento para até 04 bastidores;
- suporte a páginas Web de usuário;
- 01 Porta Ethernet;
- 01 Canal serial.

A Figura 1.6 ilustra um modelo do CLP Altus NX3005.

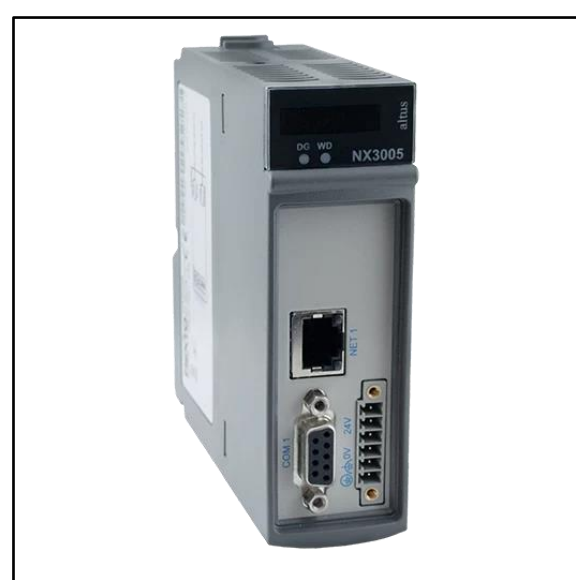

Figura 1.6 - CLP NX3005

Fonte: Altus automação CLP, 2022

## <span id="page-20-0"></span>**1.4 Redes Industriais**

César (2018) aponta que as redes industriais são formas de automação industrial que consiste em protocolos de comunicação usados para gerenciar processos. O desenvolvimento industrial está atrelado ao mecanismo de conexão entre dados.

Nicolau (2003) enfatiza que o compartilhamento de dados e o envio de informação por rede Ethernet é feita por meio de conexão de cabos compartilhados por uma mesma rede ou servidor. Tem como vantagem que a rede pode ser expandida sem fazer modificações dos aparelhos e dispositivos antigos.

Se a ideia for fazer uma rede de computadores que enviam e recebem informações em uma nuvem de dados, para configurar a rede e usar o protocolo, basta interligar todos os dispositivos compartilhando de maneira simples e rápida os dados entre si.

Entretanto, uma limitação deste meio é a distância. Os sinais da rede enviam informações com alta transmissão de dados, todavia, se o cabo for muito extenso essa comunicação pode ficar mais lenta. Um ponto positivo é utilizar a porta RJ-45 como meio físico, sendo um conector acessível no mercado. A Figura 1.7 ilustra uma aplicação da rede Ethernet.

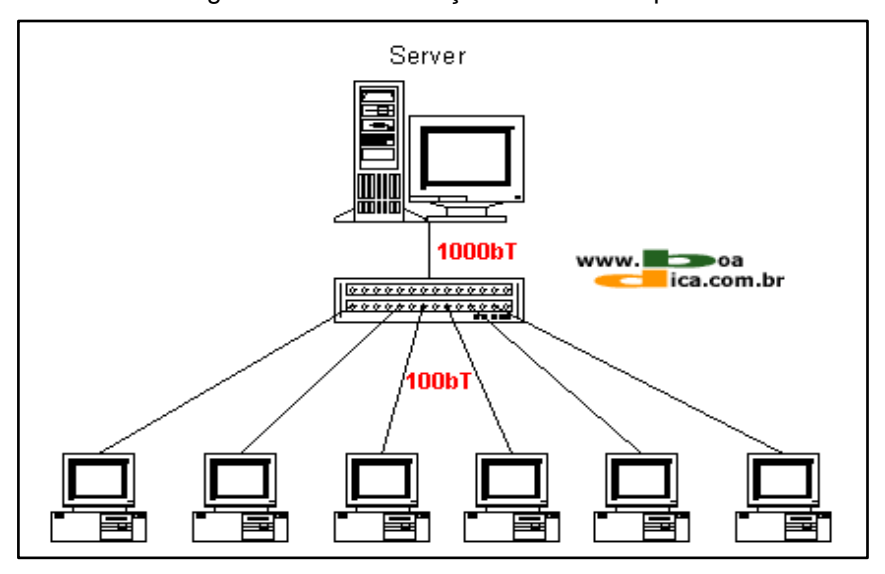

Figura 1.7 - Comunicação Ethernet Simplificada

Fonte: https://www.boadica.com.br, 2021

#### <span id="page-21-0"></span>**1. 5 Sensores e instrumentação**

Thomazini e Albuquerque (2019) destacam que sensores são equipamentos sensíveis a energias naturais que podem ter fonte luminosa, cinética ou térmica. Eles medem grandezas físicas como: temperatura, pressão, velocidade, corrente e posição.

Ao longo do processo de industrialização surgiram necessidades de medir e conhecer diversas grandezas físicas. Quanto mais tecnologias desenvolvidas e competitivas mais complexas e rigorosas se tornam os processos industriais. Por isso, a instrumentação é uma área que está sempre se desenvolvendo e cada vez mais utilizada, principalmente com a massificação de processos automatizados.

Na maioria dos processos automatizados é necessária realimentação do processo para que o dispositivo de controle conheça a saída do sistema e possa tomar as providências necessárias. É justamente a instrumentação que viabiliza esse processo de realimentação.

Thomazini e Albuquerque (2019) destacam os sensores:

Indutivo: emitem o sinal que detectam, sem contato direto, elementos metálicos que atravessam o seu campo magnético convertendo em um sinal elétrico inteligível. As características desse sensor são: Atuam por aproximação sem contato físico, são imunes a vibrações e choques mecânicos, funcionam com alta velocidade de comutação e não necessita de energia mecânica para atuar. A Figura 1.8 ilustra seu funcionamento.

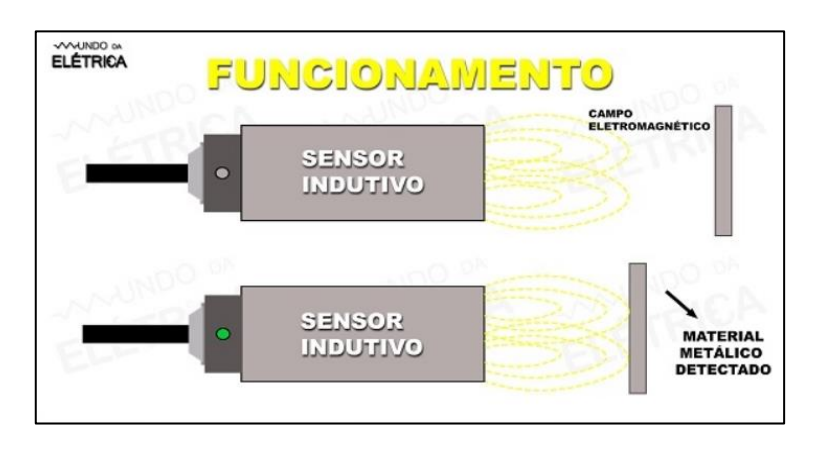

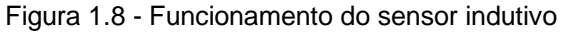

Fonte: www.mundodaeletrica.com.br, 2022

Capacitivo: operam gerando um campo eletroestático que detecta alterações no campo, quando algo se aproxima da face ativa do sensor. Quando não há algo para mudar o campo gerado pelo sensor, a capacitância do circuito se manter original, porém quando algum objeto é identificado, a capacitância do circuito é modificada, alterando o oscilador interno e assim a saída, comutando o estado. A Figura 1.9 ilustra seu funcionamento.

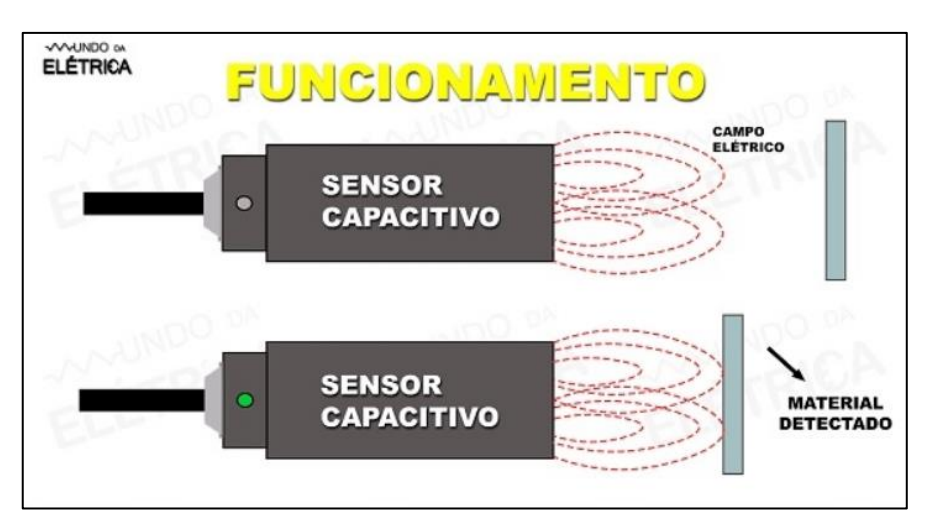

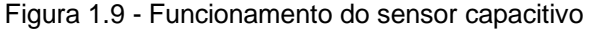

Fonte: www.mundodaeletrica.com.br, 2022

Óptico por reflexão difusa: possui o emissor e receptor montados no mesmo dispositivo, a luz é emitida criando assim uma região ativa, assim a luz ao chegar no objeto reflete de forma difusa, de volta ao receptor ativando o sensor, a Figura 1.10 ilustra seu funcionamento.

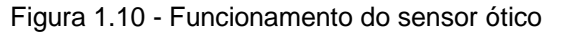

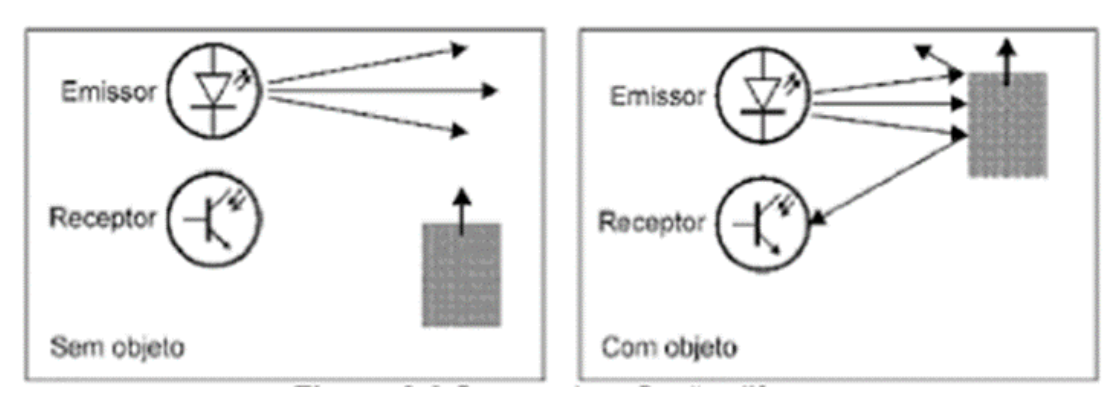

Fonte: Thomazini e Albuquerque, 2019

### <span id="page-24-0"></span>**1.6 Sistemas Supervisórios**

Castrucci e Moraes (2010) relatam que o supervisório são sistemas de âmbito digital, no qual se é possível monitorar e operar variáveis de um processo, sendo o sistema alocado na planta da operação. As variáveis do processo se armazenam em bancos de dados próprios no ambiente ou em bancos de dados remotos.

 Os sistemas que são denominados como SCADA (*Supervisory Control and Data Acquisition* - controle supervisório e aquisição de dados) são os mais comuns no meio industrial, sendo utilizados no controle e supervisão, fazendo a aquisição de dados durante o processo. Por ser de fácil interface e baixo custo possuem grande aceitação, tendo como esses seus pontos fortes, esses sistemas possuem eventos, alarmes e relatórios que podem ser definidos pelo programador. A Figura 1.11 ilustra uma operação de um sistema de supervisório.

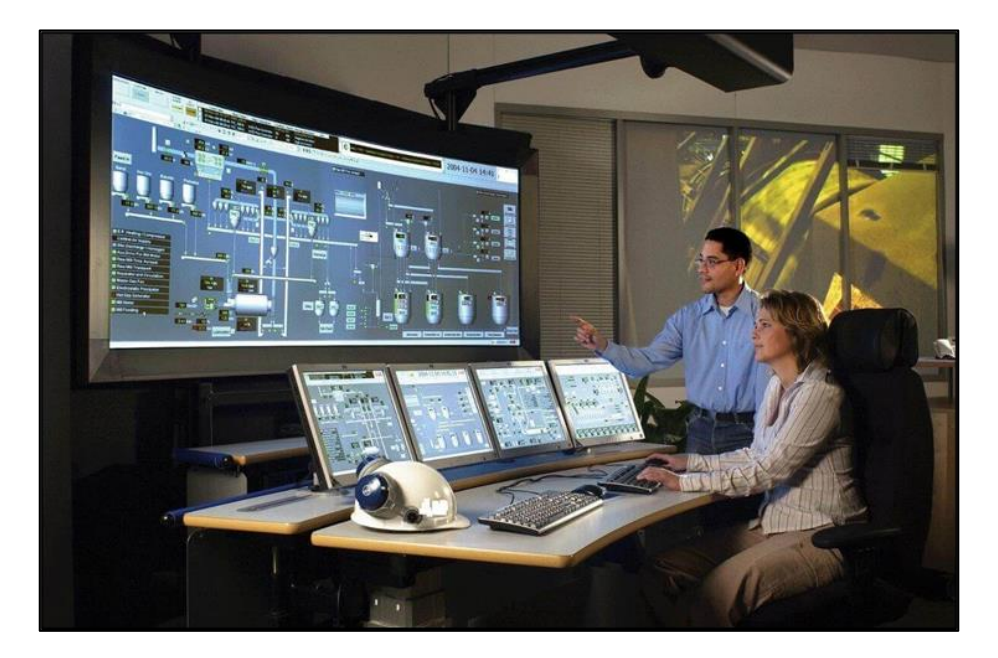

Figura 1.11 - Operação de um sistema supervisório

Fonte: www.engprocess.com.br/sistema-scada/, 2018

Elipse (2015) define que o software E3 Studio é uma ferramenta única para a configuração e desenvolvimento do sistema, possui um ambiente com uma interface moderna e intuitiva ao usuário, inclui em uma só ferramenta a configuração da comunicação até editores para scripts e gráficos voltado a criação de telas para operação, o seus pontos fortes são, se encontra no fácil uso no trabalho em equipe, permitindo que o mesmo aplicativo seja editado por vários usuários de forma simultânea; a comunicação com sensores, CLPs, inversores de frequência; criação de displays virtuais; emissão de gráficos e relatórios, criação de alarmes e eventos, e geração de bancos de dados. A Figura 1.12 ilustra os passos do processo.

- FR Studio (Telalnicial \* FIRE ROBEANS ANNEL YN LLEIDER S  $\bullet$   $A \bullet$  B  $I$  U  $\Box$  $\frac{1}{\sinh^{-1} x}$ Domínios Remotos<br>El **192** Bibliotecas de Objetos **ATE** M<br>田道<br>日通T ização<br>ização<br>elas **FATEC SÃO BERNARDO DO CAMPO "ADIB MOISÉS DIB" SISTEMAS SUPERVISÓRIOS** 2022 - 1 SEMESTRE VERSÃO 0.0 (21/02/2022)  $\frac{1}{2}$  $\overline{\circ}$ arra de Título<br>Cantion .<br>El Screen Titl  $\overline{a}$  shi **BY: GABRIEL MESQUITA DE PAULA CONTATO: D. Falce** gamesquita00@gmail.com □<br>♦ TelaInicial<br>□ **I** → H Design / Scripts —<br>□ TelaIni<br>□ C:\Gab Mensagen  $\overline{a}$  $\Box$ 37206, 5618  $\alpha$  $G_1$   $A_2$   $A_3$   $A_4$  $\circ$
- Figura 1.12 Layout E3 Studio

Fonte: Autoria própria, 2022

#### **1.7 Motores**

Segundo Sales (2022) motor elétrico é um dispositivo construído para a para a conversão de energia elétrica em mecânica, sendo então utilizado por uma gama enorme de equipamentos. Tem seus princípios baseados nas leis do eletromagnetismo, de forma resumida seu movimento deriva de uma repulsão dos eletroímãs presentes em sua construção, fazendo o rotor girar, para a definição dos motores elétricos associa-se a partir de duas correntes sendo: Motor de corrente alternada (CA) e motor de corrente contínua (CC).

Dentre os mais comuns motores a serem utilizados, Coelho (2020) destaca que o motor de passo tem como sua principal característica a alta precisão de obtenção da posição do rotor, possuindo diversos modelos diferenciados pela quantidade de passos, variando de 3 até 72 passos. Pode-se dizer que, quanto maior a quantidade de passos, maior sua precisão. A Figura 1.13 ilustra o funcionamento de um motor de passo.

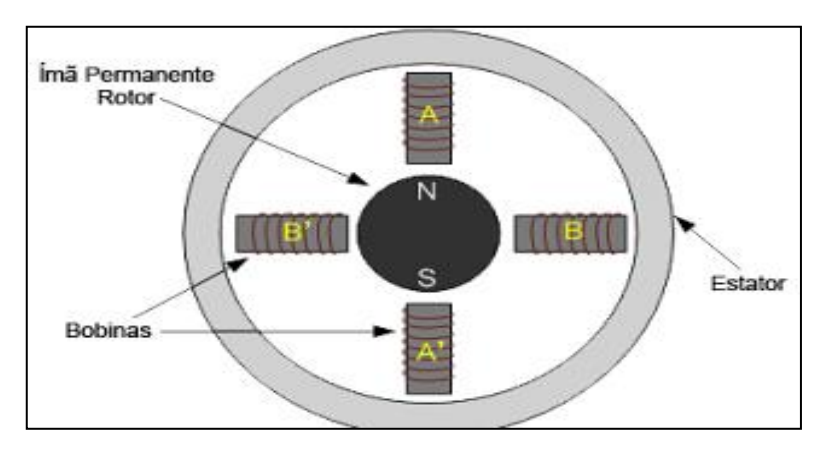

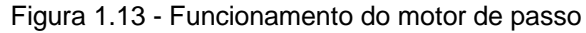

Fonte: https://blog.fazedores.com/serie-motores-introducao-ao-motor-de-passo

Cravo (2021) cita que devido a sua eficiência os motores de passo se fazem viáveis, sendo o principal fator seu elevado grau de precisão, tendo também como pontos fortes a acessibilidade e utilização, sendo um equipamento de fácil operação.

Entretanto, a geração de ruídos provenientes de outros equipamentos, como inversores de frequência podem gerar falhas em seu funcionamento, portanto é necessário escolher motores que possuem filtros eletrônicos para evitar essa falha.

#### **1.8 Engenharia reversa**

Ao iniciarmos o estudo do projeto com engenharia reversa, fazendo o levantamento de todos os pontos de entradas e saídas da estação mecatrônica, sendo este o primeiro passo para entender o funcionamento completo da estação mecatrônica de armazenamento e reposição.

### <span id="page-27-0"></span>**2 METODOLOGIA**

Neste capítulo são abordados os métodos, técnicas, procedimentos e fases do desenvolvimento. Trata-se de uma pesquisa aplicada que é desenvolvida nas dependências da FATEC São Bernardo do Campo e nas residências dos integrantes do grupo.

Severino (2016) destaca que a preparação metódica e planejada de um trabalho científico supõe uma sequência de etapas que compreende: determinação do tema e justificativa; levantamento da bibliografia que trata o tema proposto; leitura e estudo da bibliografia selecionada; construção lógica do trabalho e redação de texto.

A construção lógica do trabalho tem como base o conhecimento adquirido com as pesquisas bibliográficas sobre o tema proposto. A redação do texto segue as normas da ABNT que está ancorado no Manual de TCC da Fatec São Bernardo do Campo (2017). A escrita está centrada em uma linguagem simples, clara e concisa, ou seja, em uma linguagem adequada ao estilo exigido em um trabalho científico desse porte.

## <span id="page-27-1"></span>**2.1 Tema-problema e justificativa**

O presente trabalho intitulado Armazenamento Cartesiano do Setor Automotivo visa o desenvolvimento e construção de um equipamento capaz de armazenar de forma organizada e automatizada veículos já finalizados ou em processo de produção, visando segurança no armazenamento e manipulação dos veículos de forma precisa.

Com ele pode-se utilizar o espaço volumétrico de forma eficiente, aumentando a produtividade devido ao equipamento a realizar as manobras do veículo ou sua carroceria, o melhor controle de armazenamento e sua consequente produção, agregando também uma melhor qualificação dos profissionais responsáveis pelo setor logístico.

### <span id="page-28-0"></span>**2.2 Descrição do projeto**

A ideia do projeto é a produção de uma versão em escala reduzida do sistema baseado no DEPOVERT, presente na planta fabril da Volkswagen unidade Anchieta e no Autostad presente em Wolfsburg também pertencente a marca, consistindo na fabricação de uma estrutura vertical e entre os motores de corrente contínua que tracionam as correias para realizar movimentos transversais e longitudinais em uma talha acoplada na intersecção desses cabos, responsável pela movimentação dos motores nos eixos X e Y, realizando a movimentação dos motores baseado no funcionamento de um robô cartesiano.

O controle dos motores é realizado por meio de um sistema lógico e aritmético aplicado para ambiente industrial. Neste caso o CLP, sendo usado para a comunicação e supervisão do sistema OPC, a partir de um software de sistema supervisório. Assim, o operador pode visualizar as variáveis e, se necessário, iniciar o controle de forma manual. Para melhor visualização do projeto é apresentado na Figura 2.1 um croqui da estrutura.

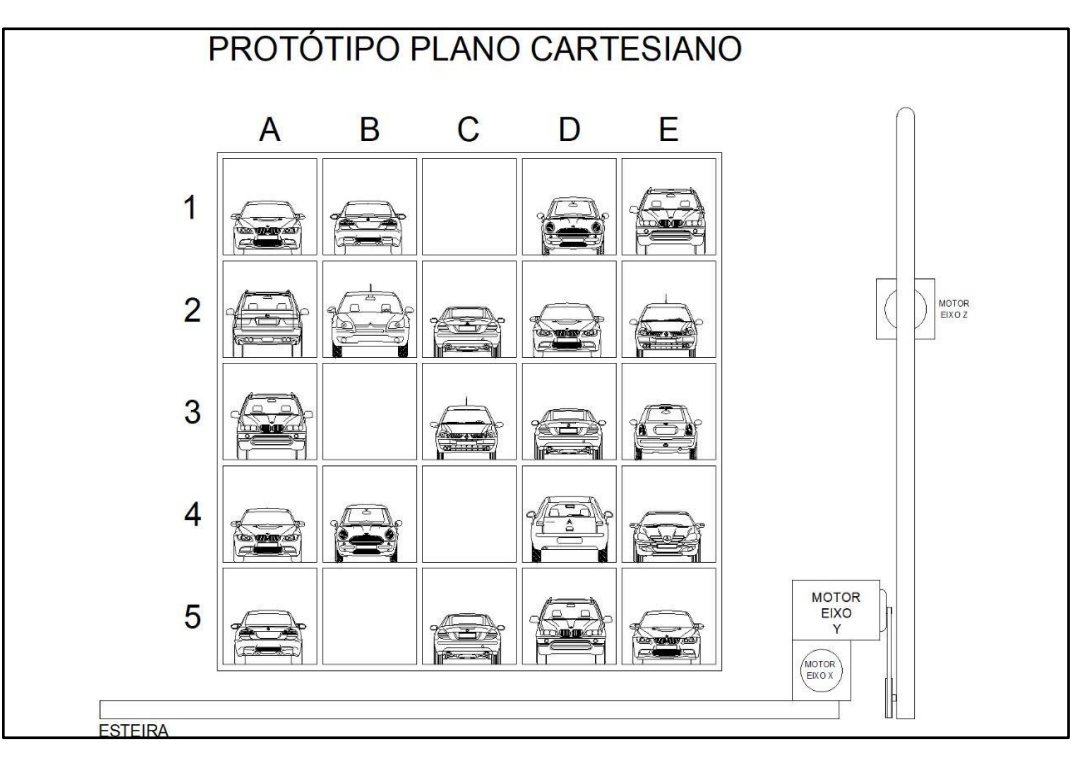

Figura 2.1 - Croqui do projeto

Fonte: Autoria própria, 2022

## <span id="page-29-0"></span>**2.3 Cronograma das etapas**

A seguir é apresentado o planejamento para execução de todas as atividades pertinentes ao desenvolvimento e construção do projeto (5º e 6º semestres), conforme ilustra a Figura 2.2.

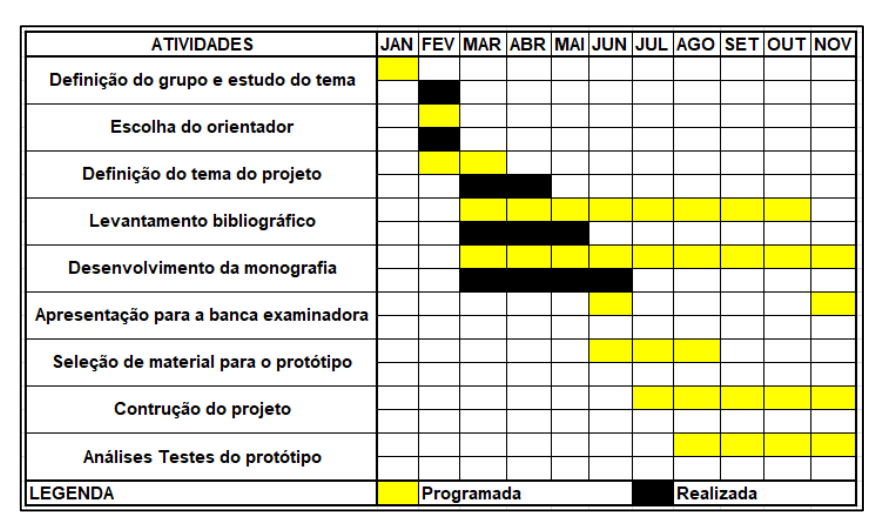

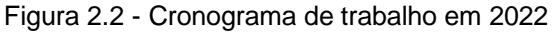

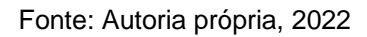

## <span id="page-29-1"></span>**2.4 Etapas de desenvolvimento do projeto**

Após a definição do tema e sua respectiva justificativa, são detalhadas as etapas do projeto:

Primeira etapa: escolha do orientador para auxiliar no desenvolvimento do projeto e apresentação do tema proposto para validação;

Segunda etapa: levantamento bibliográfico em livros, revistas técnicas, materiais didáticos e sites especializados, bem como pesquisa de mercado sobre os equipamentos já existentes;

Terceira etapa: estudo e seleção do material pertinente ao tema proposto para a elaboração da fundamentação teórica;

Quarta etapa: levantamento dos equipamentos e materiais necessários para a construção, consultas as lojas especializadas,

Quinta etapa: realização da engenharia reversa da Estação Mecatrônica, realizando a integração da mesma e implantar o sistema supervisório.

## **3 DESENVOLVIMENTO DO PROJETO**

Nesse capítulo são apresentadas as seguintes etapas de desenvolvimento do projeto:

- Apresentação do princípio de funcionamento do projeto;
- Engenharia reversa, comissionamento e parametrizações;
- Programação do CLP em linguagem LADDER;
- Desenvolvimento do Supervisório;
- Integração dos componentes do projeto;
- Testes finais e resultados;

## **3.1 Princípio de funcionamento do projeto**

 O projeto é desenvolvido com base em um problema observado pelos autores dentro de suas atividades práticas profissionais no setor industrial, onde em sistemas de produção, o acumulo e desorganização se tornam decorrentes devido à falta de armazenamento correto e organizado. Para demonstrar tal situação, esse trabalho busca ambientar o leitor (que também pode ser usuário), em uma empresa que produz componentes automotivos.

Por intermédio de uma interface de supervisório, o funcionário acessa o sistema que tem acesso aos itens em questão como quantidade, material, cor, e a posição que está disposta em um sistema vertical endereçado. Assim, pode ser selecionado para sequência de montagem ou entrega para expedição do produto já finalizado por meio de manipuladores e esteiras.

 Ao término do dia, o funcionário tem a opção de selecionar o modo de organização, assim por meio de uma receita, o mesmo pode devolver para uma ordem em que todos os materiais se mantenham na mesma coluna ou linha. Esse pode seguir um padrão de cores ou tamanho da peça, gerando um relatório minimizando possíveis erros em sua alocação.

Por meio do relatório que pode ser obtido ao final do expediente, o supervisor ou gestor tem acesso a um banco de dados contendo os números detalhados de alterações no estoque, podendo identificar as variáveis influentes para a gestão, rendendo uma maior eficácia na produção.

## **3.2 Desenvolvimento do projeto**

 Após apresentação da ideia do projeto à banca avaliadora de TCC no 5° semestre, sugeriu-se a utilização da estação 8 do laboratório nas dependências da FATEC SBC, pois a proposta do projeto e a utilização da estação convergem para o mesmo fim, sendo desnecessário o desenvolvimento de um protótipo mecânico uma vez que a estação cumpre esse papel. A Figura 3.1 ilustra a estação mecatrônica de armazenamento e reposição, sendo a principal figura do projeto.

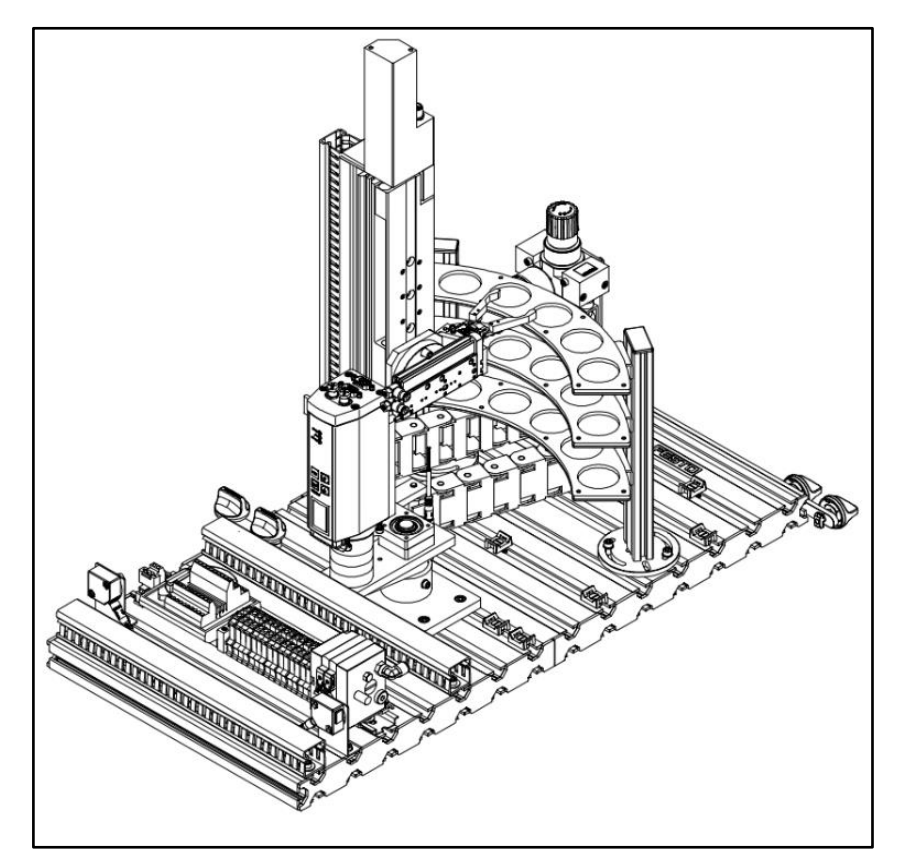

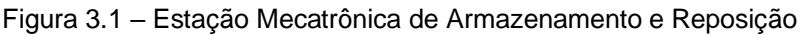

Fonte: FESTO, 2022

 Inicia-se o projeto com análise documental da estação mecatrônica, onde é encontrado em alemão e inglês, pós análise da documentação, energizamos a estação para o comissionamento manual e verificação dos acionamentos dos motores, sensores e sistema pneumático. Após o comissionamento, vimos que o software de parametrização dos servomotores só inicializava em máquinas com sistema operacional 32bits, então, fez-se a cópia do software e posteriormente em notebook, é criado uma máquina virtual (Virtual Box) que possibilita fazer a instalação do Windows XP 32bits.

 Nessa máquina virtual é instalado o software "Festo Configuration Tools", após a instalação do software, houve a necessidade de aquisição de um cabo de comunicação (USB – RS232), o qual estabelece a comunicação física do notebook com os servomotores individualmente. Não foi possível estabelecer esta conexão com a estação mecatrônica, vê-se que a comunicação serial RS232 com os servomotores, ao tentarmos via software "Festo" acusava erro de comunicação.

 Pensando em isolar o problema e identificar a solução, é instalado um software de teste serial - Loopback, em seguida faz-se um circuito num conector DB9 fêmea, com um "curto" entre "RX" e "TX" e um led ligado ao Terra via resistor de 220R, fazendo a indicação luminosa quando se estabelecia a comunicação "RX" "TX"., conforme ilustra a figura 3.2.

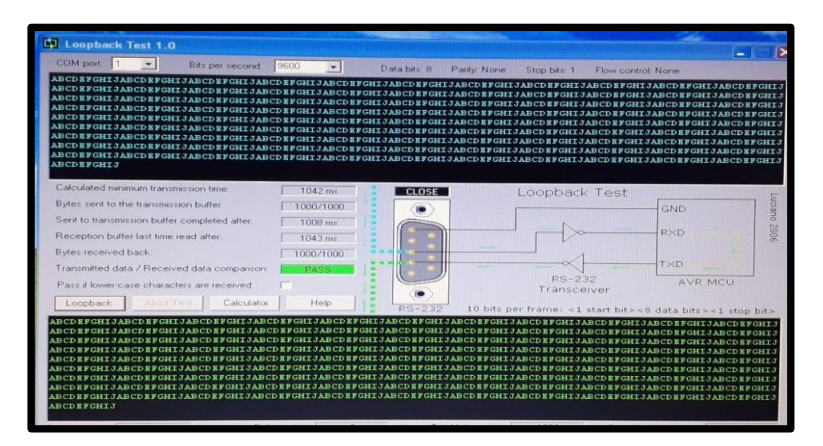

Figura 3.2 - Software de comunicação Loopback

\*Festo Configuration Tools : Software de parametrização dos servomotores

Fonte: Teste serial, 2022

 Após feito este conector e o software de Loopback instalado, consegue-se ter a certeza que a porta serial COM1 do gerenciador de dispositivos do Notebook é a mesma que indicava para uso na máquina virtual e consegue-se estabelecer a comunicação com os dois servomotores da estação mecatrônica. A Figura 3.3 ilustra a comunicação estabelecida.

Figura 3.3 - Comunicação estabelecida

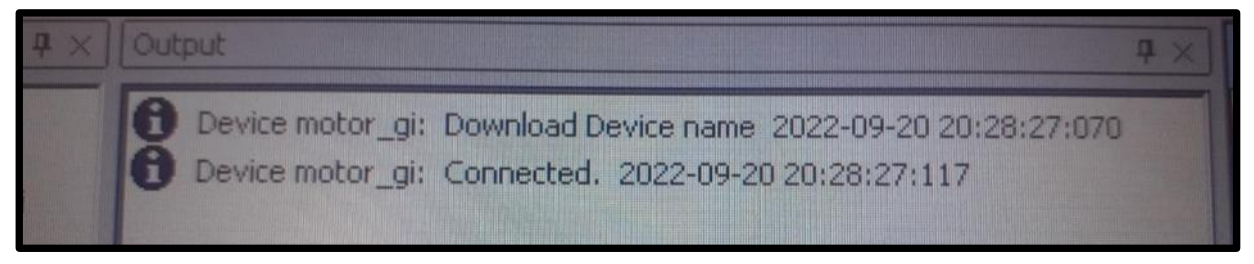

Fonte: Autoria própria, 2022

 Com a comunicação estabelecida, o próximo passo é a parametrização dos servomotores conforme a documentação da bancada e realizar a configuração de posicionamento e, então, iniciar o desenvolvimento da programação em Ladder no Software FST4 da FESTO somente depois de realizar o levantamento das entradas e saídas da estação. As Figuras 3.4; 3.5 e 3.6, ilustram os passos para parametrização dos servomotores.

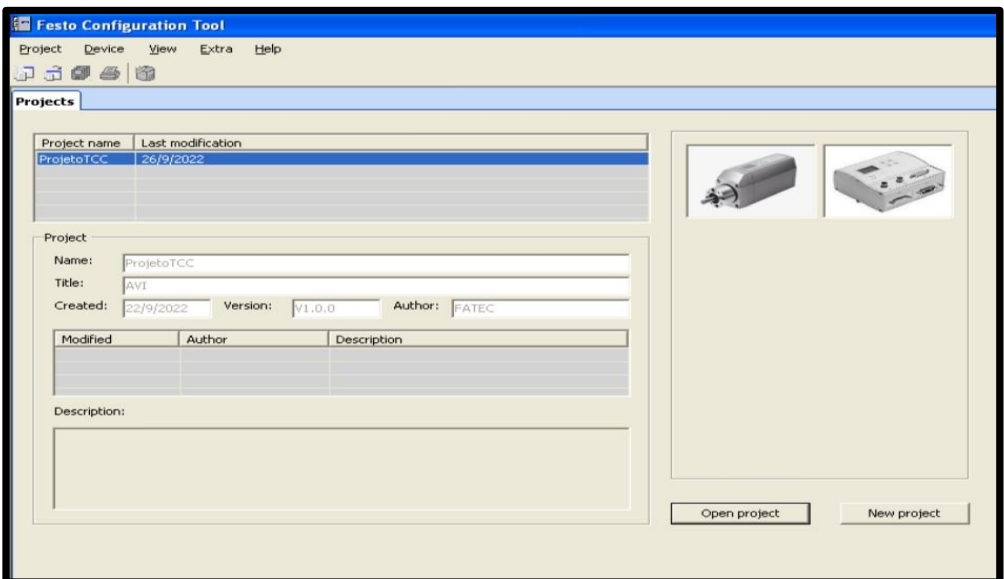

Figura 3.4 – Passos para parametrização dos servomotores

Fonte: Autoria própria, 2022

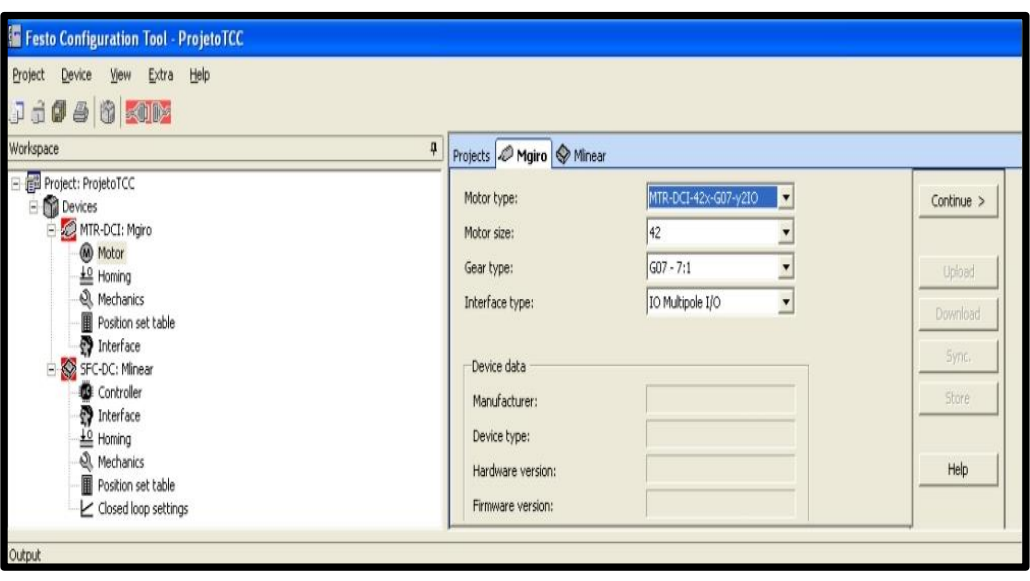

Figura 3.5 – Passos para parametrização dos servomotores

Fonte: Autoria própria, 2022

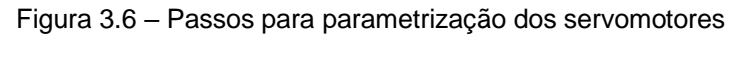

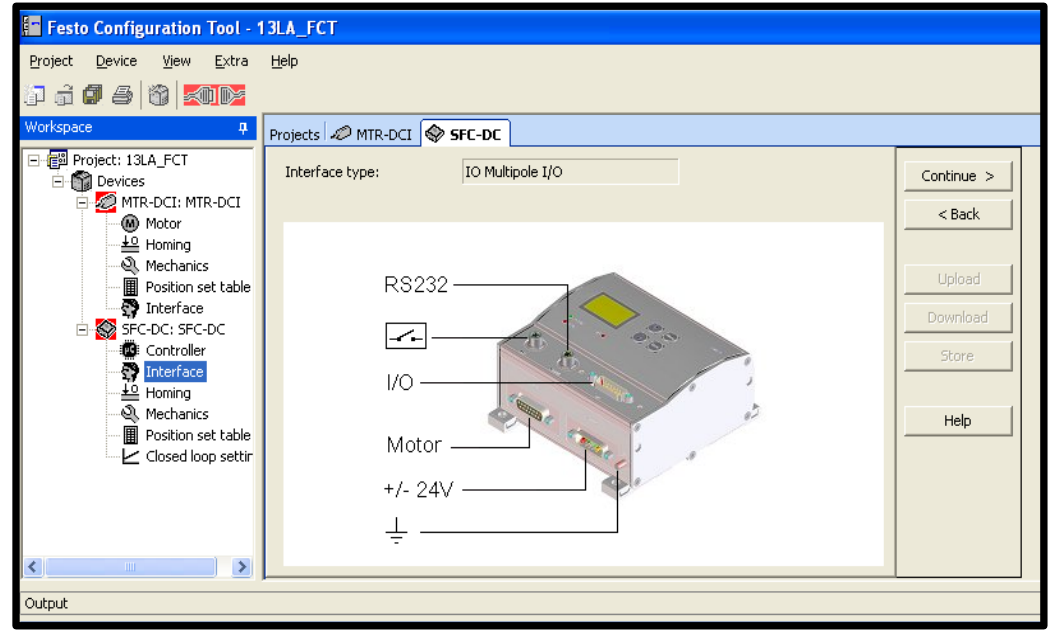

Fonte: Autoria própria, 2022

Foi estabelecido a comunicação com o outro motor: eixo vertical (SFC-DC), após a substituição do cabo serial USB - RS232, com a configuração completa dos pinos de comunicação. A Figura 3.7 indica os pinos utilizados no conector serial DB9 macho.

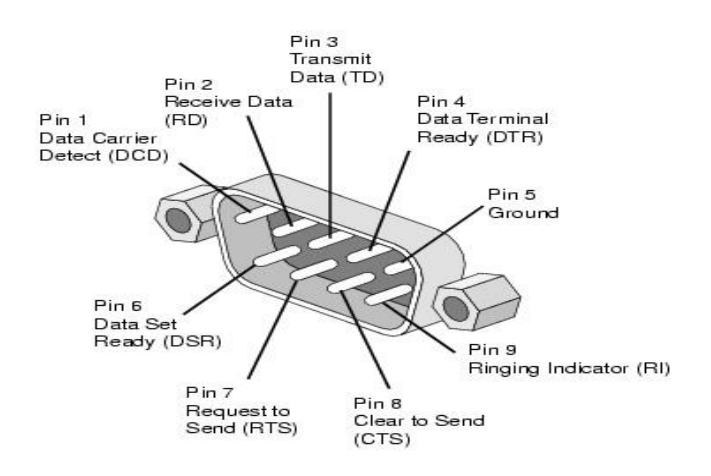

Figura 3.7 – Pinagem cabo serial DB9

Fonte: Eletronic Team, Inc, 2022

Ficou estabelecido a comunicação com os 2 servomotores (MTR-DCI - eixo horizontal) e (SFC-DC - eixo vertical) sendo possível a parametrização via software FCT (Festo Configuration Tools).

Conforme, manual da Estação de Armazenamento - Reposição (LAGERN), um programa "default" foi instalado, com a parametrização dos 2 servomotores: 13LA\_FCT.zip

O Programa *Festo Configuration Tools*, já descompacta esse arquivo, porém ao tentar "dearchivate" desarquivar, o programa acusava erro, foram feitas várias tentativas sem sucesso de descompactar esse arquivo.

O meio utilizado para conseguir a descompactação foi criar um projeto, compactar esse projeto e investigar qual o caminho que esse projeto faz na descompactação e foi verificado que o projeto fica salvo da seguinte maneira na pasta "archive" na raiz do programa: TESTE.V1.0.0, dessa forma voltando ao arquivo "default" que precisa ser descompactado, o mesmo estava salvo como: 13LA\_FCT\_V1\_0\_0, quando foi feito a renomeação desse arquivo para: 13LA\_FCT.V1.0.0 e salvo na pasta "archive" da raiz do programa, consegue-se descompactar o arquivo e carregar na parametrização do servomotores.

Estabelecido a comunicação com os servomotores e iniciado o levantamento de entradas e saídas fazendo um levantamento detalhado com identificação de variáveis no esquema elétrico e programação baseada na documentação da bancada.

A tabela 1 abaixo ilustra as entradas.

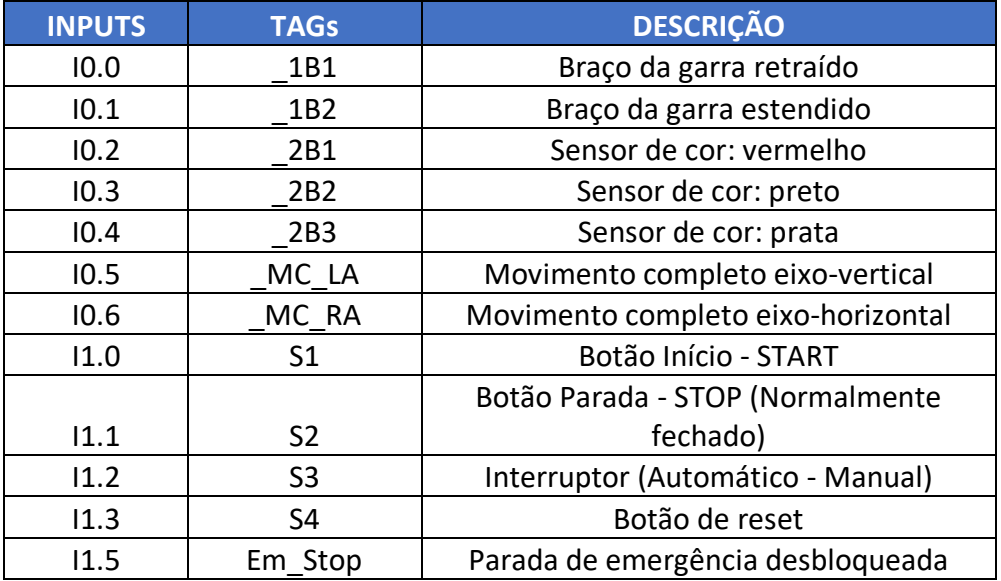

Tabela 1 - Entradas

Fonte: Autoria própria, 2022

A tabela 2 abaixo ilustra as saídas.

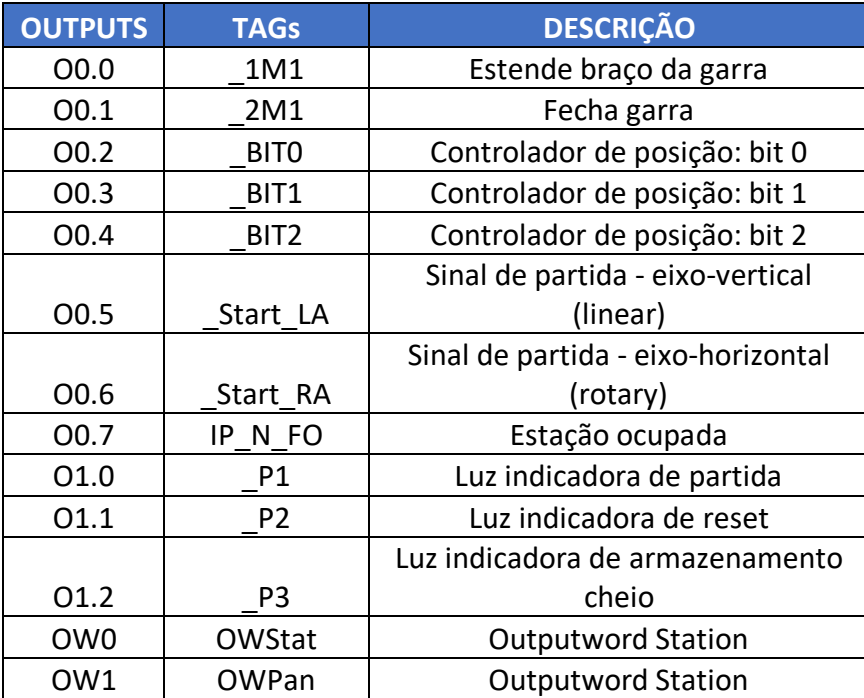

## Tabela 2 - Saídas

Fonte: Autoria própria, 2022

A tabela 3 abaixo ilustra as flags.

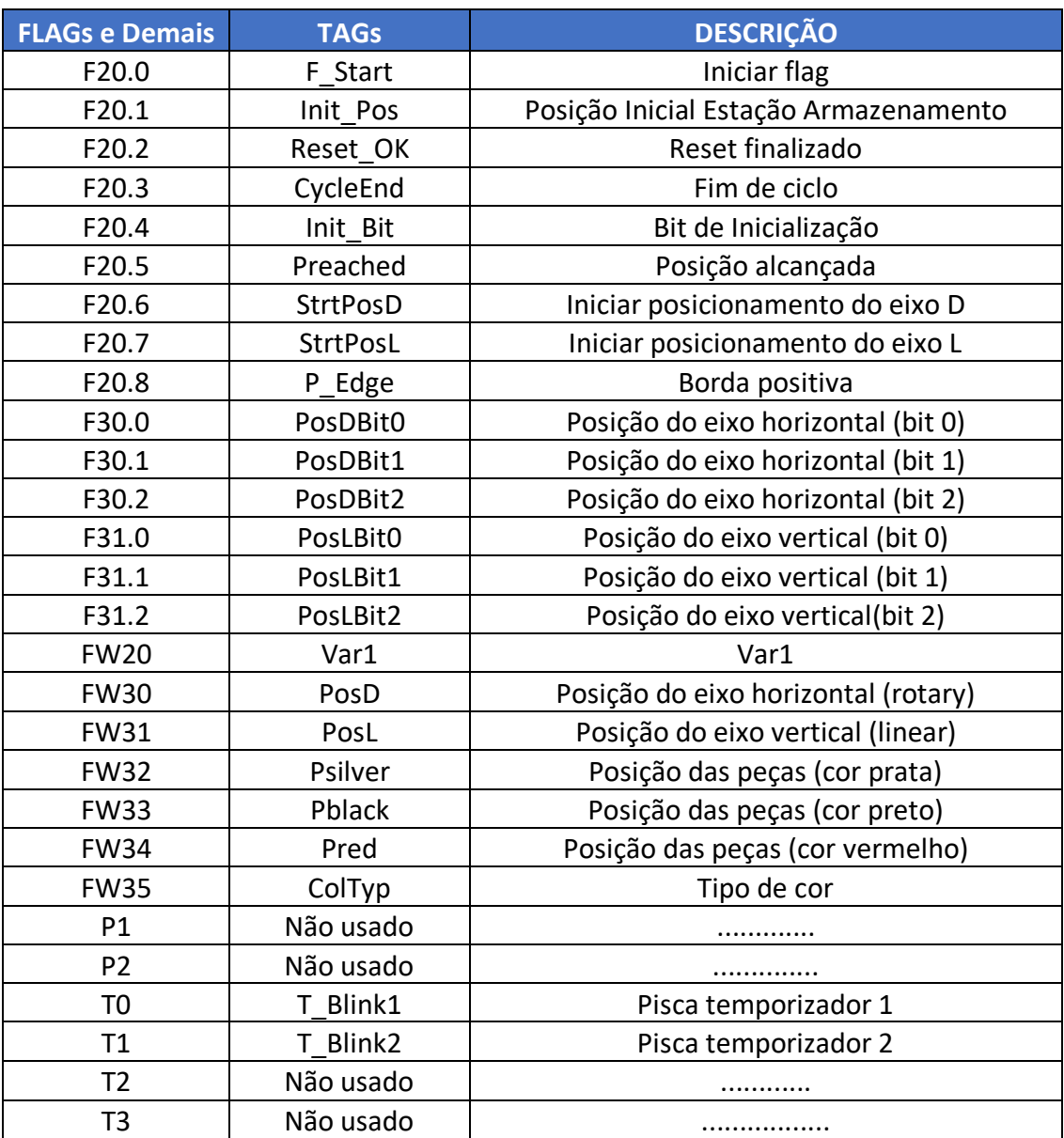

Tabela 3 - Flags

Fonte: Autoria própria, 2022

\*Flag: é uma marca de fim dos dados de entrada (não é um dado de entrada) e não pode ser processado.

As tabelas abaixo, representam o modo como é determinado as posições de rotação do eixo horizontal (MTR-DCI) e as posições de altura do eixo vertical (SFC-DC).

O comando pelo CLP dos servomotores é feito por uma "WORD", são 2 bytes, sendo 1 byte de controle para cada servomotor, portanto são 16 bits, sendo os primeiros 8 bits (0 à 7) para o controle do servomotor vertical (SFC-DC) e os demais 8 bits (8 à 15) para o controle do servomotor horizontal (MTR-DCI).

Posição 8 - representada pelos bits (0 0 0) Posição 9 - representada pelos bits (0 0 1) Posição 10 - representada pelos bits (0 1 0) Posição 11 - representada pelos bits (0 1 1) Posição 12 - representada pelos bits (1 0 0) Posição 13 - representada pelos bits (0 0 1) Posição 14 - representada pelos bits (1 1 0) Posição 15 - representada pelos bits (1 1 1)

A Figura abaixo ilustra como são definidas as posições de rotação.

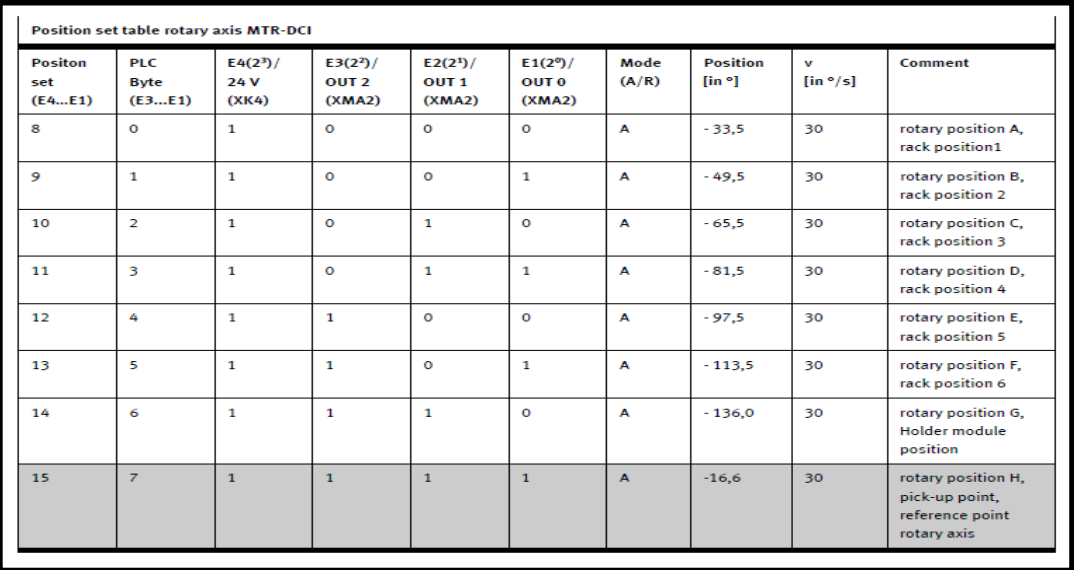

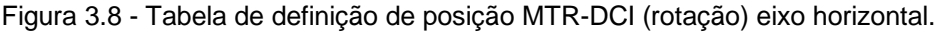

Fonte: FESTO, 2022

Posição 0 - representada pelos bits (0 0 0)

Posição 1 - representada pelos bits (0 0 1)

Posição 2 - representada pelos bits (0 1 0)

Posição 3 - representada pelos bits (0 1 1)

Posição 4 - representada pelos bits (1 0 0)

Posição 5 - representada pelos bits (0 0 1)

Posição 6 - representada pelos bits (1 1 0)

Posição 7 - representada pelos bits (1 1 1)

A Figura abaixo ilustra como são definidas as posições de altura.

|                                 | <b>Position set table Z-axis SFC-DC</b> |                                     |                          |                                         |                                                    |                                                |               |                                  |                                        |                                                                         |
|---------------------------------|-----------------------------------------|-------------------------------------|--------------------------|-----------------------------------------|----------------------------------------------------|------------------------------------------------|---------------|----------------------------------|----------------------------------------|-------------------------------------------------------------------------|
| <b>Positon</b><br>set<br>(E5E1) | <b>PLC</b><br><b>Byte</b><br>(E3E1)     | E5(2 <sup>4</sup> )/<br>0V<br>(XK4) | $E4(2^3)$<br>0V<br>(XK4) | $E3(2^2)$<br>OUT <sub>2</sub><br>(XMA2) | E2(2 <sup>1</sup> )/<br>OUT <sub>1</sub><br>(XMA2) | $E1(2^{\circ})/$<br>OUT <sub>0</sub><br>(XMA2) | Mode<br>(A/R) | <b>Position</b><br>$[$ in mm $]$ | $\mathbf{v}$<br><b>Tin</b><br>$mm/s$ ] | Comment                                                                 |
| $\Omega$                        | $\mathbf{o}$                            | $\Omega$                            | $\Omega$                 | $\Omega$                                | $\Omega$                                           | $\Omega$                                       | $\mathbf{A}$  | 0.00                             | 10,0                                   | Height 0,<br>reference point<br>$Z$ -axis                               |
| $\mathbf{1}$                    | $\mathbf{1}$                            | $\mathbf 0$                         | $\circ$                  | $\mathbf 0$                             | $\circ$                                            | $\mathbf{1}$                                   | A             | 0,00                             | 15.0                                   | Height 1/driving<br>rack level 1                                        |
| $\overline{2}$                  | $\overline{2}$                          | $\circ$                             | $\circ$                  | $\mathbf 0$                             | $\mathbf{1}$                                       | $\Omega$                                       | A             | 20,00                            | 15.0                                   | Height 2/storing<br>rack level 1                                        |
| $\overline{\mathbf{3}}$         | $\overline{\mathbf{3}}$                 | $\mathbf 0$                         | $\circ$                  | $\mathbf 0$                             | $\mathbf{1}$                                       | $\mathbf{1}$                                   | A             | 63,00                            | 15,0                                   | Height 3/driving<br>rack level 2                                        |
| 4                               | 4                                       | $\Omega$                            | $\Omega$                 | 1                                       | $\Omega$                                           | $\Omega$                                       | A             | 85,00                            | 15,0                                   | Height 4/storing<br>rack level 2                                        |
| 5                               | 5                                       | 0                                   | $\mathbf{o}$             | $\mathbf{1}$                            | $\circ$                                            | $\mathbf{1}$                                   | A             | 133,00                           | 15.0                                   | <b>Height 5/measuring</b><br>colour identification                      |
| 6                               | 6                                       | $\mathbf 0$                         | $\circ$                  | $\mathbf{1}$                            | $\mathbf{1}$                                       | $\Omega$                                       | A             | 126,00                           | 15.0                                   | Height 6/driving<br>rack level 3                                        |
| 7                               | $\overline{7}$                          | $\mathbf 0$                         | $\circ$                  | $\mathbf{1}$                            | $\mathbf{1}$                                       | $\mathbf{1}$                                   | A             | 150,00                           | 15,0                                   | Height 7/holder<br>module, pick-up<br>point, storing at<br>rack level 3 |

Figura 3.9 - Tabela de definição de posição SFC-DC (linear) eixo vertical.

Fonte: FESTO, 2022

\*Word: representa 2 bytes, ou 16 bits e significa representar 65536 informações numéricas de 0 à 65535.

As telas abaixo são do programa "default" da FESTO feito em lista de instruções, obtidos no CD-ROM da estação mecatrônica de armazenamento e reposição.

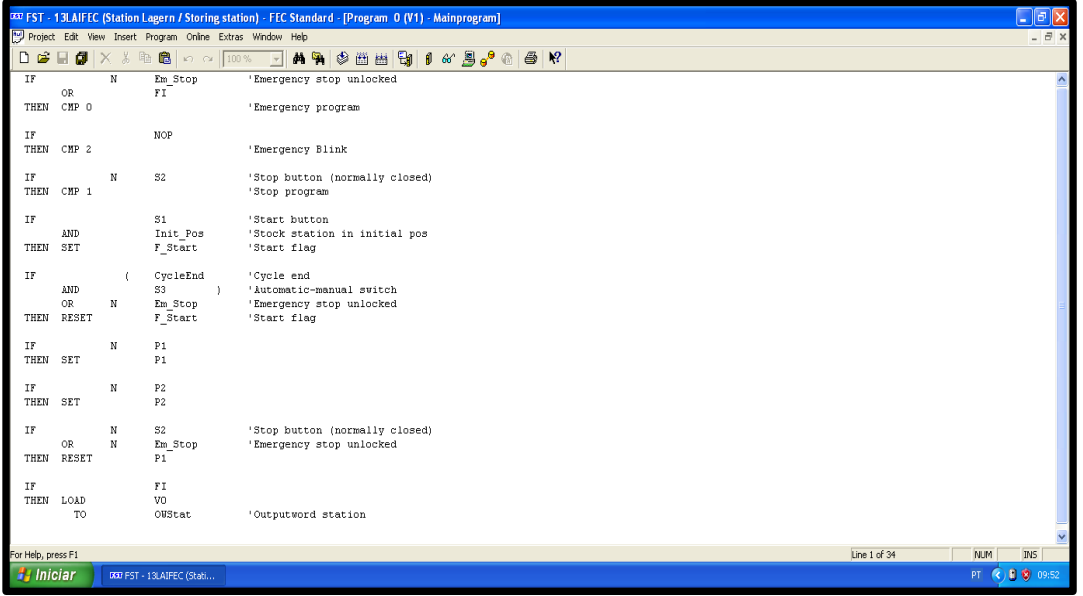

Figura 3.10 - Tela "MAIN PROG": Linguagem - lista de instruções

Fonte: FESTO, 2022

• Telas de sequência do programa.

Figura 3.11 - Passo S1 ao S4

|                          |                        |            | [40] FST - 13LAIFEC (Station Lagern / Storing station) - FEC Standard - [Program 1 (V1) - sequence program]      |                                  |  |  |  |  |  |  |               |  |            | lolx                   |   |
|--------------------------|------------------------|------------|----------------------------------------------------------------------------------------------------|----------------------------------|--|--|--|--|--|--|---------------|--|------------|------------------------|---|
|                          |                        |            | Project Edit View Insert Program Online Extras Window Help                                                       |                                  |  |  |  |  |  |  |               |  |            | $ \overline{\sigma}$ x |   |
|                          |                        |            | <b>D B B # X &amp; @ @   o o   100%   3   A %   \$ @ #   #   #   #   #   #   # #   # # #   # # #   # # #   #</b> |                                  |  |  |  |  |  |  |               |  |            |                        |   |
| STEP S1                  |                        |            |                                                                                                    |                                  |  |  |  |  |  |  |               |  |            |                        | ۸ |
| $\mathbb{I}\mathbb{F}$   |                        |            | Em Stop                                                                                                    | 'Emergency stop unlocked         |  |  |  |  |  |  |               |  |            |                        |   |
|                          | AND<br>THEN JMP TO S26 | N          | Reset OK                                                                                                    | 'Reset finished                  |  |  |  |  |  |  |               |  |            |                        |   |
| IF<br>THEN               |                        |            | Reset OK<br>NOP                                                                                                  | 'Reset finished                  |  |  |  |  |  |  |               |  |            |                        |   |
| STEP S2                  |                        |            |                                                                                                    |                                  |  |  |  |  |  |  |               |  |            |                        |   |
| IF                       |                        |            | <b>NOP</b>                                                                                                    |                                  |  |  |  |  |  |  |               |  |            |                        |   |
| THEN<br>IF               | RESET                  |            | CycleEnd<br>F Start                                                                                              | 'Cycle end<br>'Start flag        |  |  |  |  |  |  |               |  |            |                        |   |
|                          | THEN JMP TO S4         |            |                                                                                                    |                                  |  |  |  |  |  |  |               |  |            |                        |   |
| IF                       | THEN JMP TO S3         | $_{\rm N}$ | F Start                                                                                                    | 'Start flag                      |  |  |  |  |  |  |               |  |            |                        |   |
| STEP S3                  |                        |            |                                                                                                    |                                  |  |  |  |  |  |  |               |  |            |                        |   |
| IF                       |                        |            | NOP                                                                                                    |                                  |  |  |  |  |  |  |               |  |            |                        |   |
| THEN SET                 |                        |            | P1                                                                                                    | 'Start indicator light           |  |  |  |  |  |  |               |  |            |                        |   |
| IF                       |                        |            | F Start                                                                                                    | 'Start flag                      |  |  |  |  |  |  |               |  |            |                        |   |
|                          | THEN RESET             |            | $\overline{P}1$                                                                                                  | 'Start indicator light           |  |  |  |  |  |  |               |  |            |                        |   |
| STEP S4                  |                        |            |                                                                                                    |                                  |  |  |  |  |  |  |               |  |            |                        |   |
| IF                       |                        |            | <b>NOP</b>                                                                                                    |                                  |  |  |  |  |  |  |               |  |            |                        |   |
|                          | THEN RESET             |            | IP N FO                                                                                                    | 'Station occupied                |  |  |  |  |  |  |               |  |            |                        |   |
| IF                       |                        |            | 2B1                                                                                                    | 'colour sensor: red workpiece    |  |  |  |  |  |  |               |  |            |                        |   |
|                          | OR                     |            | $\frac{-2B2}{-2B3}$                                                                                              | 'colour sensor: black workpiece  |  |  |  |  |  |  |               |  |            |                        |   |
| THEN                     | 0R                     |            | NOP                                                                                                    | 'colour sensor: silver workpiece |  |  |  |  |  |  |               |  |            |                        |   |
| <b>GTFD QC</b>           |                        |            |                                                                                                    |                                  |  |  |  |  |  |  |               |  |            |                        |   |
| For Help, press F1       |                        |            |                                                                                                    |                                  |  |  |  |  |  |  | Line 1 of 380 |  | <b>NUM</b> | IN <sub>5</sub>        |   |
| <b><i>Fa Iniciar</i></b> |                        |            | DED FST - 13LAIFEC (Stati                                                                                        |                                  |  |  |  |  |  |  |               |  |            | PT (2) 8 (8) 09:54     |   |

Fonte: FESTO, 2022

|                    |                           |                           | 032 FST - 13LAIFEC (Station Lagern / Storing station) - FEC Standard - [Program 1 (V1) - sequence program] |                                  |         |     |                                                                                                    |  |  |  |  |  |               |  |                |            | $\ \sigma\ $ X    |        |
|--------------------|---------------------------|---------------------------|----------------------------------------------------------------------------------------------------|----------------------------------|---------|-----|----------------------------------------------------------------------------------------------------|--|--|--|--|--|---------------|--|----------------|------------|-------------------|--------|
|                    |                           |                           | Project Edit View Insert Program Online Extras Window Help                                                 |                                  |         |     |                                                                                                    |  |  |  |  |  |               |  |                |            | $ \overline{a}$ x |        |
| $\Box$<br>É        | ø<br>н                    |                           | $X$ & the $\blacksquare$ to $\alpha$ 100% $\blacktriangleright$                                            |                                  | 两型<br>♦ | 西曲导 | $\parallel$ 0 6 $\parallel$ 0 $\parallel$ 0 $\parallel$ 0 $\parallel$ $\parallel$ $\parallel$ $\parallel$ $\parallel$ |  |  |  |  |  |               |  |                |            |                   |        |
| THEN               | OR.                       |                           | $\frac{2B3}{\rm{NOP}}$                                                                                     | 'colour sensor: silver workpiece |         |     |                                                                                                    |  |  |  |  |  |               |  |                |            |                   | $\sim$ |
| STEP S5            |                           |                           |                                                                                                    |                                  |         |     |                                                                                                    |  |  |  |  |  |               |  |                |            |                   |        |
| IF                 |                           | NOP                       |                                                                                                    |                                  |         |     |                                                                                                    |  |  |  |  |  |               |  |                |            |                   |        |
| THEN SET           | WITH                      | T <sub>3</sub><br>3s      |                                                                                                    |                                  |         |     |                                                                                                    |  |  |  |  |  |               |  |                |            |                   |        |
| STEP               |                           |                           |                                                                                                    |                                  |         |     |                                                                                                    |  |  |  |  |  |               |  |                |            |                   |        |
| IF                 |                           | N<br>T <sub>3</sub>       |                                                                                                    |                                  |         |     |                                                                                                    |  |  |  |  |  |               |  |                |            |                   |        |
| THEN               |                           | <b>NOP</b>                |                                                                                                    |                                  |         |     |                                                                                                    |  |  |  |  |  |               |  |                |            |                   |        |
| STEP S6            |                           |                           |                                                                                                    |                                  |         |     |                                                                                                    |  |  |  |  |  |               |  |                |            |                   |        |
| IF                 |                           | <b>NOP</b>                |                                                                                                    |                                  |         |     |                                                                                                    |  |  |  |  |  |               |  |                |            |                   |        |
| THEN SET           |                           |                           | IP N FO                                                                                                    | 'Station occupied                |         |     |                                                                                                    |  |  |  |  |  |               |  |                |            |                   |        |
| IF                 |                           | Ν                         | 2B1                                                                                                    | 'colour sensor: red workpiece    |         |     |                                                                                                    |  |  |  |  |  |               |  |                |            |                   |        |
|                    | AND                       | N                         | 2B2                                                                                                    | 'colour sensor: black workpiece  |         |     |                                                                                                    |  |  |  |  |  |               |  |                |            |                   |        |
| THEN               | $\verb AND $<br>JMP TO S4 | N                         | 2B3                                                                                                    | 'colour sensor: silver workpiece |         |     |                                                                                                    |  |  |  |  |  |               |  |                |            |                   |        |
| IF                 |                           |                           | 2B1                                                                                                    | 'colour sensor: red workpiece    |         |     |                                                                                                    |  |  |  |  |  |               |  |                |            |                   |        |
|                    | $\mathbb{O}\mathbb{R}$    |                           | 2B2                                                                                                    | 'colour sensor: black workpiece  |         |     |                                                                                                    |  |  |  |  |  |               |  |                |            |                   |        |
| THEN               | OR.                       |                           | $\frac{2B3}{\rm{NOP}}$                                                                                     | 'colour sensor: silver workpiece |         |     |                                                                                                    |  |  |  |  |  |               |  |                |            |                   |        |
| STEP S7            |                           |                           |                                                                                                    |                                  |         |     |                                                                                                    |  |  |  |  |  |               |  |                |            |                   |        |
| IF                 |                           |                           | 2B1                                                                                                    | 'colour sensor: red workpiece    |         |     |                                                                                                    |  |  |  |  |  |               |  |                |            |                   |        |
| THEN               | JMP TO S33                |                           |                                                                                                    |                                  |         |     |                                                                                                    |  |  |  |  |  |               |  |                |            |                   |        |
| IF<br>THEN         | JMP TO S32                |                           | 2B2                                                                                                    | 'colour sensor: black workpiece  |         |     |                                                                                                    |  |  |  |  |  |               |  |                |            |                   |        |
| TF                 |                           |                           | 2R3                                                                                                    | icolour easear: eilvar worksiaca |         |     |                                                                                                    |  |  |  |  |  |               |  |                |            |                   |        |
| For Help, press F1 |                           |                           |                                                                                                    |                                  |         |     |                                                                                                    |  |  |  |  |  | Line 1 of 380 |  | NUM            | <b>INS</b> |                   |        |
| <b>H</b> Iniciar   |                           | 080 FST - 13LAIFEC (Stati |                                                                                                    |                                  |         |     |                                                                                                    |  |  |  |  |  |               |  | PT ( B 3 09:55 |            |                   |        |

Figura 3.12 - Passo S5 ao S7

Fonte: FESTO, 2022

Figura 3.13 - Passo S8; S33; S32

|                                                               |                                                            | 033 FST - 13LAIFEC (Station Lagern / Storing station) - FEC Standard - [Program 1 (V1) - sequence program] | $\Box$ $\Box$ $\times$                    |
|---------------------------------------------------------------|------------------------------------------------------------|----------------------------------------------------------------------------------------------------|-------------------------------------------|
|                                                               | Project Edit View Insert Program Online Extras Window Help |                                                                                                    | $ \bar{\sigma}$ x                         |
|                                                               |                                                            |                                                                                                    |                                           |
| THEN                                                          | <b>NOP</b>                                                 |                                                                                                    |                                           |
| STEP S7<br>IF<br>THEN<br>JMP TO S33                           | 2B1                                                        | 'colour sensor: red workpiece                                                                              |                                           |
| IF<br>THEN JMP TO S32                                         | 2B2                                                        | 'colour sensor: black workpiece                                                                            |                                           |
| IF<br>THEN<br>JMP TO S8                                       | 2B3                                                        | 'colour sensor: silver workpiece                                                                           |                                           |
| STEP S33<br>IF<br>THEN LOAD<br>TO<br>JMP TO S9                | NOP<br>V1<br>ColTyp                                        | Colour Typ                                                                                                 |                                           |
| STEP S32<br>IF<br>THEN<br>LOAD<br>T <sub>0</sub><br>JMP TO S9 | NOP<br>V <sub>2</sub><br>ColTvp                            | 'Colour Typ                                                                                                |                                           |
| STEP S8<br>IF<br>THEN<br>LOAD<br>T <sub>0</sub><br>JMP TO S9  | NOP<br>V3<br>ColTyp                                        | 'Colour Typ                                                                                                |                                           |
| STEP S9<br>IF<br>THEN LOAD<br>TΩ.<br>For Help, press F1       | <b>NOP</b><br>V7<br>Doof                                   | <b>IDocition Tinger avie</b>                                                                               | Line 1 of 380<br><b>NUM</b><br><b>INS</b> |
| <b><i>Fall Iniciar</i></b>                                    | 000 FST - 13LAIFEC (Stati                                  |                                                                                                    | € 1 09:56<br>PT                           |

Fonte: FESTO, 2022

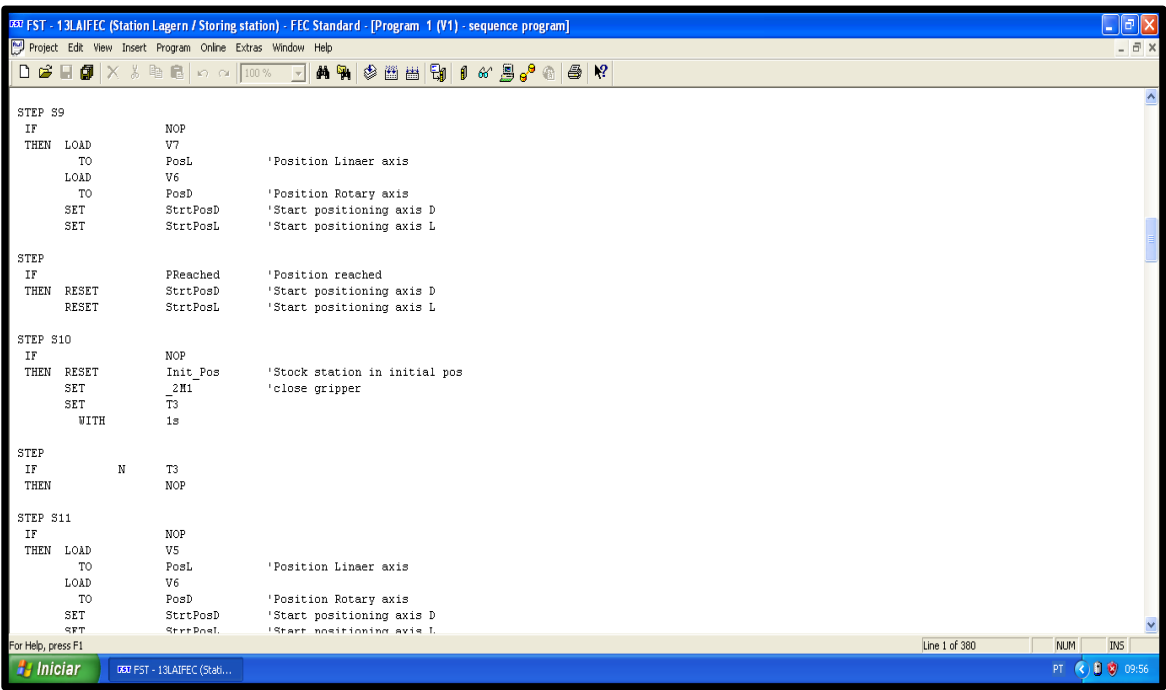

Figura 3.14 - Passo S9 ao S10

Fonte: FESTO, 2022

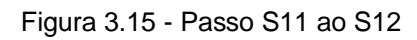

|                        |                 |                                                            | 033 FST - 13LAIFEC (Station Lagern / Storing station) - FEC Standard - [Program 1 (V1) - sequence program] |            |             |
|------------------------|-----------------|------------------------------------------------------------|----------------------------------------------------------------------------------------------------|------------|-------------|
|                        |                 | Project Edit View Insert Program Online Extras Window Help |                                                                                                    |            | $ \theta$ x |
|                        |                 |                                                            |                                                                                                    |            |             |
|                        |                 |                                                            |                                                                                                    |            |             |
| STEP S11               |                 |                                                            |                                                                                                    |            |             |
| $\mathbb{I}\mathbb{F}$ |                 | NOP                                                        |                                                                                                    |            |             |
| THEN LOAD              |                 | V5                                                         |                                                                                                    |            |             |
|                        | T <sub>0</sub>  | PosL                                                       | 'Position Linaer axis                                                                                      |            |             |
|                        | LOAD            | V6                                                         |                                                                                                    |            |             |
|                        | T <sub>0</sub>  | PosD                                                       | 'Position Rotary axis                                                                                      |            |             |
|                        | SET             | StrtPosD                                                   | 'Start positioning axis D                                                                                  |            |             |
|                        | SET             | StrtPosL                                                   | 'Start positioning axis L                                                                                  |            |             |
|                        |                 |                                                            |                                                                                                    |            |             |
| STEP                   |                 |                                                            |                                                                                                    |            |             |
| $\rm IF$               |                 | PReached                                                   | 'Position reached                                                                                          |            |             |
| THEN                   | <b>RESET</b>    | StrtPosD                                                   | 'Start positioning axis D                                                                                  |            |             |
|                        | RESET           | StrtPosL                                                   | 'Start positioning axis L                                                                                  |            |             |
|                        |                 |                                                            |                                                                                                    |            |             |
| STEP S12               |                 |                                                            |                                                                                                    |            |             |
| IF                     |                 | NOP                                                        |                                                                                                    |            |             |
|                        | THEN RESET      | 1M1                                                        | 'extende mini slide                                                                                        |            |             |
| $\rm{IF}$              |                 | 1B1                                                        | 'mini slide retracted                                                                                      |            |             |
| THEN                   |                 | $\overline{N}$ OP                                          |                                                                                                    |            |             |
|                        |                 |                                                            |                                                                                                    |            |             |
| STEP S13               |                 |                                                            |                                                                                                    |            |             |
| IF                     |                 | ColTyp                                                     | 'Colour Typ                                                                                                |            |             |
|                        | $\equiv$        | V1                                                         |                                                                                                    |            |             |
|                        | THEN JMP TO S35 |                                                            |                                                                                                    |            |             |
|                        |                 |                                                            |                                                                                                    |            |             |
| $_{\rm IF}$            |                 | ColTyp                                                     | 'Colour Typ                                                                                                |            |             |
|                        | $\equiv$        | V <sub>2</sub>                                             |                                                                                                    |            |             |
| THEN                   | JMP TO S34      |                                                            |                                                                                                    |            |             |
|                        |                 |                                                            |                                                                                                    |            |             |
| IF                     |                 | ColTyp                                                     | 'Colour Typ                                                                                                |            |             |
|                        | $\blacksquare$  | V3                                                         |                                                                                                    |            |             |
|                        | TUPN THE TABLE  |                                                            |                                                                                                    |            |             |
| For Help, press F1     |                 |                                                            | Line 1 of 380                                                                                              | <b>NUM</b> | <b>INS</b>  |
| <b>H</b> Iniciar       |                 | 000 FST - 13LAIFEC (Stati                                  |                                                                                                    | PT<br>K    | 10 0 19:57  |

Fonte: FESTO, 2022

| Project Edit View Insert Program Online Extras Window Help<br><b>A 7 3 8 8 8 9 1 6 8 9 8 9 1</b><br>● ¥?<br>$\mathbf{D}$ $\mathbf{B}$ iii $\mathbf{B}$ in $\mathbf{B}$ in $\alpha$ in $\mathbf{B}$<br>$\vert \vert \vert \vert$<br>STEP S13<br>IF<br>'Colour Typ<br>ColTyp<br>V1<br>$\equiv$<br>JMP TO S35<br>THEN<br>'Colour Typ<br>IF<br>ColTyp<br>V <sub>2</sub><br>$\equiv$<br>$\mathbf{1}$<br>JMP TO S34<br>THEN<br>'Colour Typ<br>IF<br>ColTyp<br>V3<br>$=$<br>JMP TO S14<br>THEN<br>STEP S35<br>IF<br>NOP<br>'Position red parts<br>THEN LOAD<br>PRed<br>T <sub>0</sub><br>PosD<br>'Position Rotary axis<br>V1<br>LOAD<br>TO.<br>'Position Linaer axis<br>PosL<br>JMP TO S15<br>STEP S34<br>IF<br>NOP<br>'Position silver parts<br>THEN LOAD<br>PSilver<br>T <sub>0</sub><br>PosD<br>'Position Rotary axis<br>V3<br>LOAD<br>TO.<br>PosL<br>'Position Linaer axis<br>JMP TO S15<br>STEP S14 |                        |  | 033 FST - 13LAIFEC (Station Lagern / Storing station) - FEC Standard - [Program 1 (V1) - sequence program] |  |  |  |  |  |  |  | l٦                    |
|----------------------------------------------------------------------------------------------------|------------------------|--|----------------------------------------------------------------------------------------------------|--|--|--|--|--|--|--|-----------------------|
|                                                                                                    |                        |  |                                                                                                    |  |  |  |  |  |  |  | $ \theta$ x           |
|                                                                                                    |                        |  |                                                                                                    |  |  |  |  |  |  |  |                       |
|                                                                                                    |                        |  |                                                                                                    |  |  |  |  |  |  |  | $\boldsymbol{\wedge}$ |
|                                                                                                    |                        |  |                                                                                                    |  |  |  |  |  |  |  |                       |
|                                                                                                    |                        |  |                                                                                                    |  |  |  |  |  |  |  |                       |
|                                                                                                    |                        |  |                                                                                                    |  |  |  |  |  |  |  |                       |
|                                                                                                    |                        |  |                                                                                                    |  |  |  |  |  |  |  |                       |
|                                                                                                    |                        |  |                                                                                                    |  |  |  |  |  |  |  |                       |
|                                                                                                    |                        |  |                                                                                                    |  |  |  |  |  |  |  |                       |
|                                                                                                    |                        |  |                                                                                                    |  |  |  |  |  |  |  |                       |
|                                                                                                    |                        |  |                                                                                                    |  |  |  |  |  |  |  |                       |
|                                                                                                    |                        |  |                                                                                                    |  |  |  |  |  |  |  |                       |
|                                                                                                    |                        |  |                                                                                                    |  |  |  |  |  |  |  |                       |
|                                                                                                    |                        |  |                                                                                                    |  |  |  |  |  |  |  |                       |
|                                                                                                    |                        |  |                                                                                                    |  |  |  |  |  |  |  |                       |
|                                                                                                    |                        |  |                                                                                                    |  |  |  |  |  |  |  |                       |
|                                                                                                    |                        |  |                                                                                                    |  |  |  |  |  |  |  |                       |
|                                                                                                    |                        |  |                                                                                                    |  |  |  |  |  |  |  |                       |
|                                                                                                    |                        |  |                                                                                                    |  |  |  |  |  |  |  |                       |
|                                                                                                    |                        |  |                                                                                                    |  |  |  |  |  |  |  |                       |
|                                                                                                    |                        |  |                                                                                                    |  |  |  |  |  |  |  |                       |
|                                                                                                    |                        |  |                                                                                                    |  |  |  |  |  |  |  |                       |
|                                                                                                    |                        |  |                                                                                                    |  |  |  |  |  |  |  |                       |
|                                                                                                    |                        |  |                                                                                                    |  |  |  |  |  |  |  |                       |
|                                                                                                    |                        |  |                                                                                                    |  |  |  |  |  |  |  |                       |
|                                                                                                    | $\mathbb{I}\mathbb{F}$ |  | NOP                                                                                                    |  |  |  |  |  |  |  |                       |
| THEN LOAD<br>PBlack<br>'Position black parts                                                                                                    |                        |  |                                                                                                    |  |  |  |  |  |  |  |                       |
| TO.<br>Posh<br>'Position Dotary avis                                                                                                    |                        |  |                                                                                                    |  |  |  |  |  |  |  |                       |
| Line 1 of 380<br><b>NJM</b><br>For Help, press F1                                                                                                    |                        |  |                                                                                                    |  |  |  |  |  |  |  | <b>INS</b>            |
| <b>H</b> Iniciar<br>PT<br>DOO FST - 13LAIFEC (Stati                                                                                                    |                        |  |                                                                                                    |  |  |  |  |  |  |  | 10 0 19:58            |

Figura 3.16 - Passo S13; S35; S34

Fonte: FESTO, 2022

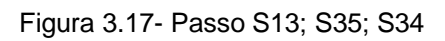

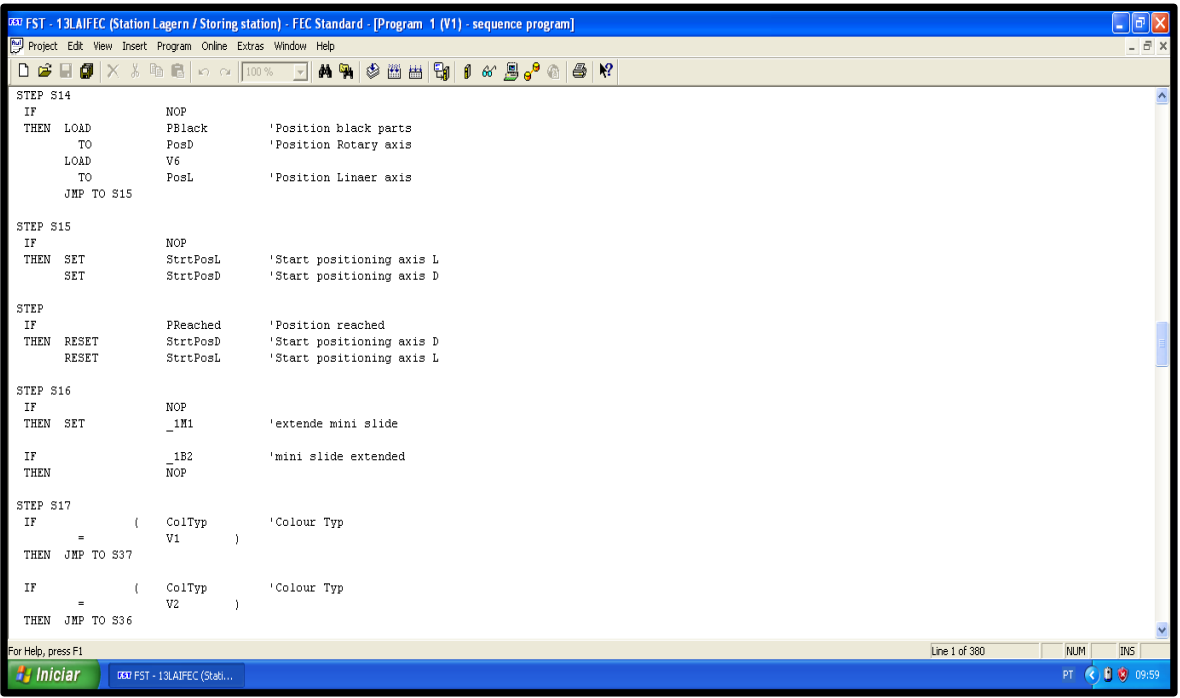

Fonte: FESTO, 2022

|                             |                                                            | DEEP FST - 13LAIFEC (Station Lagern / Storing station) - FEC Standard - [Program 1 (V1) - sequence program] | l a l                    |
|-----------------------------|------------------------------------------------------------|----------------------------------------------------------------------------------------------------|--------------------------|
|                             | Project Edit View Insert Program Online Extras Window Help |                                                                                                    | $ \overline{a}$ x        |
|                             |                                                            |                                                                                                    |                          |
|                             |                                                            |                                                                                                    |                          |
|                             |                                                            |                                                                                                    | A                        |
| STEP S17<br>IF              | ColTyp                                                     | 'Colour Typ                                                                                                 |                          |
| $\equiv$                    | V1                                                         |                                                                                                    |                          |
| THEN                        | JMP TO S37                                                 |                                                                                                    |                          |
|                             |                                                            |                                                                                                    |                          |
| $\rm IF$                    | ColTyp                                                     | 'Colour Typ                                                                                                 |                          |
| $\equiv$                    | V <sub>2</sub><br>- Y                                      |                                                                                                    |                          |
| THEN                        | JMP TO S36                                                 |                                                                                                    |                          |
|                             |                                                            |                                                                                                    |                          |
| IF                          | ColTyp                                                     | 'Colour Typ                                                                                                 |                          |
| $\equiv$<br>THEN JMP TO S18 | V3                                                         |                                                                                                    |                          |
|                             |                                                            |                                                                                                    |                          |
| STEP S37                    |                                                            |                                                                                                    |                          |
| IF                          | NOP                                                        |                                                                                                    |                          |
| THEN<br>LOAD                | V <sub>2</sub>                                             |                                                                                                    |                          |
| TO <sub>1</sub>             | PosL                                                       | 'Position Linaer axis                                                                                       |                          |
| LOAD                        | PRed                                                       | 'Position red parts                                                                                         |                          |
| T <sub>0</sub>              | PosD                                                       | 'Position Rotary axis                                                                                       |                          |
| LOAD                        | PRed                                                       | 'Position red parts                                                                                         |                          |
| $+$                         | V1                                                         |                                                                                                    |                          |
| T <sub>0</sub>              | PRed                                                       | 'Position red parts                                                                                         |                          |
|                             | JMP TO S19                                                 |                                                                                                    |                          |
| STEP S36                    |                                                            |                                                                                                    |                          |
| IF                          | NOP                                                        |                                                                                                    |                          |
| THEN<br>LOAD                | V <sub>4</sub>                                             |                                                                                                    |                          |
| TO                          | PosL                                                       | 'Position Linaer axis                                                                                       |                          |
| LOAD                        | PSilver                                                    | 'Position silver parts                                                                                      |                          |
| T <sub>0</sub>              | PosD                                                       | 'Position Rotary axis                                                                                       |                          |
| LOAD                        | PSilver                                                    | 'Position silver parts                                                                                      |                          |
| $+$                         | V1                                                         |                                                                                                    |                          |
| TO.                         | <b>PSilver</b>                                             | <b>'Position</b> silver narts<br>Line 1 of 380                                                              | <b>INS</b><br><b>NUM</b> |
| For Help, press F1          |                                                            |                                                                                                    |                          |
| <b>El Iniciar</b>           | DEDI FST - 13LAIFEC (Stati                                 |                                                                                                    | 9 9 9:59<br>PT           |

Figura 3.18 - Passo S17; S37; S36

Fonte: FESTO, 2022

Figura 3.19 - Passo S18

|                                     |                  |                                                                                                    | DEST FST - 13LAIFEC (Station Lagern / Storing station) - FEC Standard - [Program 1 (V1) - sequence program] |               | $\Box$ elx                |
|-------------------------------------|------------------|----------------------------------------------------------------------------------------------------|----------------------------------------------------------------------------------------------------|---------------|---------------------------|
|                                     |                  | Project Edit View Insert Program Online Extras Window Help                                                    |                                                                                                    |               | $ \overline{\sigma}$ x    |
|                                     |                  | $\mathbf{D}$ $\mathbf{B}$ $\mathbf{B}$ $\mathbf{N}$ $\mathbf{X}$ to $\mathbf{B}$ or $\mathbf{D}$ $\mathbf{N}$ | <b>A % \$ 8 8 9 1 6 2 5 ° 8 1</b><br>$\bigcirc$ $\mathbb{R}$                                                |               |                           |
| STEP S36                            |                  |                                                                                                    |                                                                                                    |               |                           |
| IF                                  |                  | NOP                                                                                                    |                                                                                                    |               |                           |
| THEN                                | LOAD             | V <sub>4</sub>                                                                                                |                                                                                                    |               |                           |
|                                     | TO.              | PosL                                                                                                    | 'Position Linaer axis                                                                                       |               |                           |
|                                     | LOAD             | PSilver                                                                                                    | 'Position silver parts                                                                                      |               |                           |
|                                     | TO.              | PosD                                                                                                    | 'Position Rotary axis                                                                                       |               |                           |
|                                     | LOAD             | PSilver                                                                                                    | 'Position silver parts                                                                                      |               |                           |
|                                     | $+$              | V1                                                                                                    |                                                                                                    |               |                           |
|                                     | T <sub>0</sub>   | PSilver                                                                                                    | 'Position silver parts                                                                                      |               |                           |
|                                     | JMP TO S19       |                                                                                                    |                                                                                                    |               |                           |
| STEP S18                            |                  |                                                                                                    |                                                                                                    |               |                           |
| IF                                  |                  | NOP                                                                                                    |                                                                                                    |               |                           |
| THEN                                | LOAD             | V7                                                                                                    |                                                                                                    |               |                           |
|                                     | T <sub>0</sub>   | PosL                                                                                                    | 'Position Linaer axis                                                                                       |               |                           |
|                                     | LOAD             | PBlack                                                                                                    | 'Position black parts                                                                                       |               |                           |
|                                     | T <sub>0</sub>   | PosD                                                                                                    | 'Position Rotary axis                                                                                       |               |                           |
|                                     | LOAD             | PBlack                                                                                                    | 'Position black parts                                                                                       |               |                           |
|                                     | $\ddot{}$<br>TO. | $\mathtt{V1}$<br>PBlack                                                                                       | 'Position black parts                                                                                       |               |                           |
|                                     | JMP TO S19       |                                                                                                    |                                                                                                    |               |                           |
|                                     |                  |                                                                                                    |                                                                                                    |               |                           |
| STEP S19                            |                  |                                                                                                    |                                                                                                    |               |                           |
| IF                                  |                  | NOP                                                                                                    |                                                                                                    |               |                           |
| THEN                                | SET              | StrtPosL                                                                                                    | 'Start positioning axis L                                                                                   |               |                           |
|                                     | <b>SET</b>       | StrtPosD                                                                                                    | 'Start positioning axis D                                                                                   |               |                           |
|                                     |                  |                                                                                                    |                                                                                                    |               |                           |
| ${\tt STEP}$<br>$\rm IF$            |                  | PReached                                                                                                    | 'Position reached                                                                                           |               |                           |
| THEN                                | RESET            | StrtPosD                                                                                                    | 'Start positioning axis D                                                                                   |               |                           |
|                                     | <b>RESET</b>     | StrtPosL                                                                                                    | 'Start positioning axis L                                                                                   |               |                           |
|                                     |                  |                                                                                                    |                                                                                                    |               |                           |
| STEP S20                            |                  |                                                                                                    |                                                                                                    |               |                           |
| For Help, press F1                  |                  |                                                                                                    |                                                                                                    | Line 1 of 380 | <b>INS</b><br>NUM         |
| <b><i>H<sub>s</sub></i></b> Iniciar |                  | 090 FST - 13LAIFEC (Stati                                                                                     |                                                                                                    |               | PT (C) <b>D</b> (D) 10:00 |
|                                     |                  |                                                                                                    |                                                                                                    |               |                           |

Fonte: FESTO, 2022

|                                            |                                                         |                                                         | EST FST - 13LAIFEC (Station Lagern / Storing station) - FEC Standard - [Program 1 (V1) - sequence program]       |                                                |                                                        |  |  |               |            | $\Box$ e $\mathsf{X}$ |                     |
|--------------------------------------------|---------------------------------------------------------|---------------------------------------------------------|----------------------------------------------------------------------------------------------------|------------------------------------------------|--------------------------------------------------------|--|--|---------------|------------|-----------------------|---------------------|
|                                            |                                                         |                                                         | Project Edit View Insert Program Online Extras Window Help                                                       |                                                |                                                        |  |  |               |            |                       | $ \bar{m}$ $\times$ |
|                                            |                                                         |                                                         | $\mathbf{D}$ of $\mathbf{B}$ $ \mathbf{X} $ $\lambda$ to $\mathbf{B}$ or $\alpha$ $ \mathbf{m}$ of $\mathbf{E} $ |                                                | AAS HHHI O & B. G & R                                  |  |  |               |            |                       |                     |
| STEP S19<br>IF<br>THEN                     | <b>SET</b><br><b>SET</b>                                | <b>NOP</b><br>StrtPosL<br>StrtPosD                      |                                                                                                    |                                                | 'Start positioning axis L<br>'Start positioning axis D |  |  |               |            |                       | $\land$             |
| <b>STEP</b><br>$\rm IF$<br>THEN            | RESET<br>RESET                                          | PReached<br>StrtPosD<br>StrtPosL                        |                                                                                                    | 'Position reached                              | 'Start positioning axis D<br>'Start positioning axis L |  |  |               |            |                       |                     |
| STEP S20<br>$\rm IF$<br>THEN               | RESET<br>SET<br><b>WITH</b>                             | NOP<br>$\frac{2\,M1}{T3}$<br>$1s$                       |                                                                                                    | 'close gripper                                 |                                                        |  |  |               |            |                       |                     |
| STEP<br>$\rm IF$<br>THEN                   |                                                         | T <sub>3</sub><br>N<br>NOP                              |                                                                                                    |                                                |                                                        |  |  |               |            |                       |                     |
| STEP S21<br>IF<br>THEN<br>$\rm IF$<br>THEN | RESET                                                   | <b>NOP</b><br>1M1<br>1B1<br><b>NOP</b>                  |                                                                                                    | 'extende mini slide<br>'mini slide retracted   |                                                        |  |  |               |            |                       |                     |
| STEP S22<br>IF<br>THEN                     | LOAD<br>T <sub>0</sub><br>LOAD<br>T <sub>0</sub><br>SET | NOP<br>V5<br>PosL<br>V <sub>6</sub><br>PosD<br>StrtPosD |                                                                                                    | 'Position Linaer axis<br>'Position Rotary axis | 'Start positioning axis D                              |  |  |               |            |                       |                     |
| For Help, press F1                         |                                                         |                                                         |                                                                                                    |                                                |                                                        |  |  | Line 1 of 380 | <b>NUM</b> | <b>INS</b>            |                     |
| <b>H</b> Iniciar                           |                                                         | DED PST - 13LAIFEC (Stati                               |                                                                                                    |                                                |                                                        |  |  |               | $PT$ $Q$   | 10 0 10:00            |                     |

Figura 3.20 - Passo S19 ao S21

Fonte: FESTO, 2022

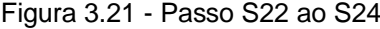

|                        |                        |              |                                                            |                        | GSX FST - 13LAIFEC (Station Lagern / Storing station) - FEC Standard - [Program 1 (V1) - sequence program] |               |            | $\Box$ e $\mathsf{X}$    |
|------------------------|------------------------|--------------|------------------------------------------------------------|------------------------|----------------------------------------------------------------------------------------------------|---------------|------------|--------------------------|
|                        |                        |              | Project Edit View Insert Program Online Extras Window Help |                        |                                                                                                    |               |            | $ \overline{\sigma}$ x   |
| $\Box$<br>$\mathbf{a}$ |                        |              |                                                            |                        | $\overline{\phantom{a}}$                                                                                   |               |            |                          |
| STEP S22               |                        |              |                                                            |                        |                                                                                                    |               |            | $\overline{\phantom{a}}$ |
| IF                     |                        |              | NOP                                                        |                        |                                                                                                    |               |            |                          |
| THEN                   | LOAD                   |              | V5                                                         |                        |                                                                                                    |               |            |                          |
|                        | T <sub>0</sub>         |              | PosL                                                       |                        | 'Position Linaer axis                                                                                      |               |            |                          |
|                        | LOAD<br>T <sub>0</sub> |              | V6<br>PosD                                                 |                        |                                                                                                    |               |            |                          |
|                        | SET                    |              | StrtPosD                                                   |                        | 'Position Rotary axis<br>'Start positioning axis D                                                         |               |            |                          |
|                        | SET                    |              | StrtPosL                                                   |                        | 'Start positioning axis L                                                                                  |               |            |                          |
|                        |                        |              |                                                            |                        |                                                                                                    |               |            |                          |
| STEP                   |                        |              |                                                            |                        |                                                                                                    |               |            |                          |
| IF                     |                        |              | PReached                                                   |                        | 'Position reached                                                                                          |               |            |                          |
| THEN                   | RESET                  |              | StrtPosD                                                   |                        | 'Start positioning axis D                                                                                  |               |            |                          |
|                        | RESET                  |              | StrtPosL                                                   |                        | 'Start positioning axis L                                                                                  |               |            |                          |
|                        |                        |              |                                                            |                        |                                                                                                    |               |            |                          |
| STEP S23               |                        |              |                                                            |                        |                                                                                                    |               |            |                          |
| $\rm IF$               |                        |              | NOP                                                        |                        |                                                                                                    |               |            |                          |
| THEN SET               |                        |              | $\_1M1$                                                    |                        | 'extende mini slide                                                                                        |               |            |                          |
|                        |                        |              |                                                            |                        |                                                                                                    |               |            |                          |
| ΙF                     |                        |              | 1B2                                                        |                        | 'mini slide extended                                                                                       |               |            |                          |
| THEN                   |                        |              | NOP                                                        |                        |                                                                                                    |               |            |                          |
|                        |                        |              |                                                            |                        |                                                                                                    |               |            |                          |
| STEP S24               |                        |              |                                                            |                        |                                                                                                    |               |            |                          |
| IF<br>THEN             | SET                    |              | NOP                                                        |                        | 'Stock station in initial pos                                                                              |               |            |                          |
|                        |                        |              | Init Pos                                                   |                        |                                                                                                    |               |            |                          |
| ΙF                     |                        | $($ (        | PRed                                                       |                        | 'Position red parts                                                                                        |               |            |                          |
|                        | $\blacksquare$         |              | V <sub>6</sub>                                             |                        |                                                                                                    |               |            |                          |
|                        | <b>OR</b>              | $\mathbf{L}$ | PBlack                                                     |                        | 'Position black parts                                                                                      |               |            |                          |
|                        | $\blacksquare$         |              | V6                                                         |                        |                                                                                                    |               |            |                          |
|                        | <b>OR</b>              | f.           | PSilver                                                    |                        | 'Position silver parts                                                                                     |               |            |                          |
|                        | $\blacksquare$         |              | V6                                                         | $\left  \cdot \right $ |                                                                                                    |               |            |                          |
| THEN                   | JMP TO S38             |              |                                                            |                        |                                                                                                    |               |            |                          |
|                        |                        |              |                                                            |                        |                                                                                                    |               |            |                          |
| TP.                    |                        |              | $1 - 1$ nned                                               |                        | <b>IDonition</b> and aneso                                                                                 |               |            |                          |
| For Help, press F1     |                        |              |                                                            |                        |                                                                                                    | Line 1 of 380 | <b>NUM</b> | <b>INS</b>               |
| <b>H</b> Iniciar       |                        |              | DEED FST - 13LAIFEC (Stati                                 |                        |                                                                                                    |               |            | PT (2) 自 动 10:01         |
|                        |                        |              |                                                            |                        |                                                                                                    |               |            |                          |

Fonte: FESTO, 2022

|                         |                   |                                                                        | 033 FST - 13LAIFEC (Station Lagern / Storing station) - FEC Standard - [Program 1 (V1) - sequence program] | $\mathbf{E} \Vert \mathbf{e} \Vert \mathbf{x}$ |
|-------------------------|-------------------|------------------------------------------------------------------------|----------------------------------------------------------------------------------------------------|------------------------------------------------|
|                         |                   | Project Edit View Insert Program Online Extras Window Help             |                                                                                                    | $ \overline{\sigma}$ x                         |
| 房<br>$\Box$             | 団<br>ы            | $X$ $\&$ the $\blacksquare$ $\sim$ $\sim$ $\lceil 100\% - \tau \rceil$ | ARS BERICAS A                                                                                              |                                                |
|                         | $\equiv$          | V6<br>$\left  \cdot \right $                                           |                                                                                                    | $\land$                                        |
|                         | THEN JMP TO S38   |                                                                        |                                                                                                    |                                                |
| $\mathbb{I}\mathbb{F}$  |                   | PRed<br>$\cup$                                                         | 'Position red parts                                                                                        |                                                |
|                         | $\,<$             | V6<br>$\mathbf{L}$                                                     |                                                                                                    |                                                |
|                         | AND               | PBlack<br>$\mathbf{f}$                                                 | 'Position black parts                                                                                      |                                                |
|                         | $\prec$           | V6<br>Υ.                                                               |                                                                                                    |                                                |
|                         | AND<br>$\sqrt{ }$ | PSilver                                                                | 'Position silver parts                                                                                     |                                                |
|                         | $\,<$             | V <sub>6</sub><br>1 <sup>1</sup>                                       |                                                                                                    |                                                |
| THEN                    | JMP TO S25        |                                                                        |                                                                                                    |                                                |
| STEP S38                |                   |                                                                        |                                                                                                    |                                                |
| IF                      |                   | NOP                                                                    |                                                                                                    |                                                |
| THEN                    | LOAD              | VO.                                                                    |                                                                                                    |                                                |
|                         | T <sub>0</sub>    | PSilver                                                                | 'Position silver parts                                                                                     |                                                |
|                         | T <sub>0</sub>    | PRed                                                                   | 'Position red parts                                                                                        |                                                |
|                         | T <sub>0</sub>    | PBlack                                                                 | 'Position black parts                                                                                      |                                                |
|                         | SET<br><b>SET</b> | P <sub>1</sub>                                                         | 'Start indicator light<br>'Stock full indicator light                                                      |                                                |
|                         |                   | P3                                                                     |                                                                                                    |                                                |
| IF                      |                   | 51                                                                     | 'Start button                                                                                              |                                                |
| THEN                    | <b>RESET</b>      | $\mathbb{P}1$                                                          | 'Start indicator light                                                                                     |                                                |
|                         | RESET             | $\_^{\mathrm{P3}}$                                                     | 'Stock full indicator light                                                                                |                                                |
|                         | JMP TO S25        |                                                                        |                                                                                                    |                                                |
|                         |                   |                                                                        |                                                                                                    |                                                |
| STEP S25                |                   | <b>NOP</b>                                                             |                                                                                                    |                                                |
| IF<br>THEN SET          |                   | CycleEnd                                                               | 'Cycle end                                                                                                 |                                                |
|                         | JMP TO S2         |                                                                        |                                                                                                    |                                                |
|                         |                   |                                                                        |                                                                                                    |                                                |
| STEP S26                |                   |                                                                        |                                                                                                    |                                                |
| IF                      |                   | <b>NOP</b>                                                             |                                                                                                    |                                                |
| THEN SET                |                   | P <sub>2</sub>                                                         | 'Reset indicator light                                                                                     |                                                |
| For Help, press F1      |                   |                                                                        |                                                                                                    | Line 1 of 380<br><b>NUM</b><br><b>INS</b>      |
| <b><i>H</i></b> Iniciar |                   | DEDI FST - 13LAIFEC (Stati                                             |                                                                                                    | PT $\bigodot$ 0 0 10:01                        |
|                         |                   |                                                                        |                                                                                                    |                                                |

Figura 3.22 - Passo S38; S25

Fonte: FESTO, 2022

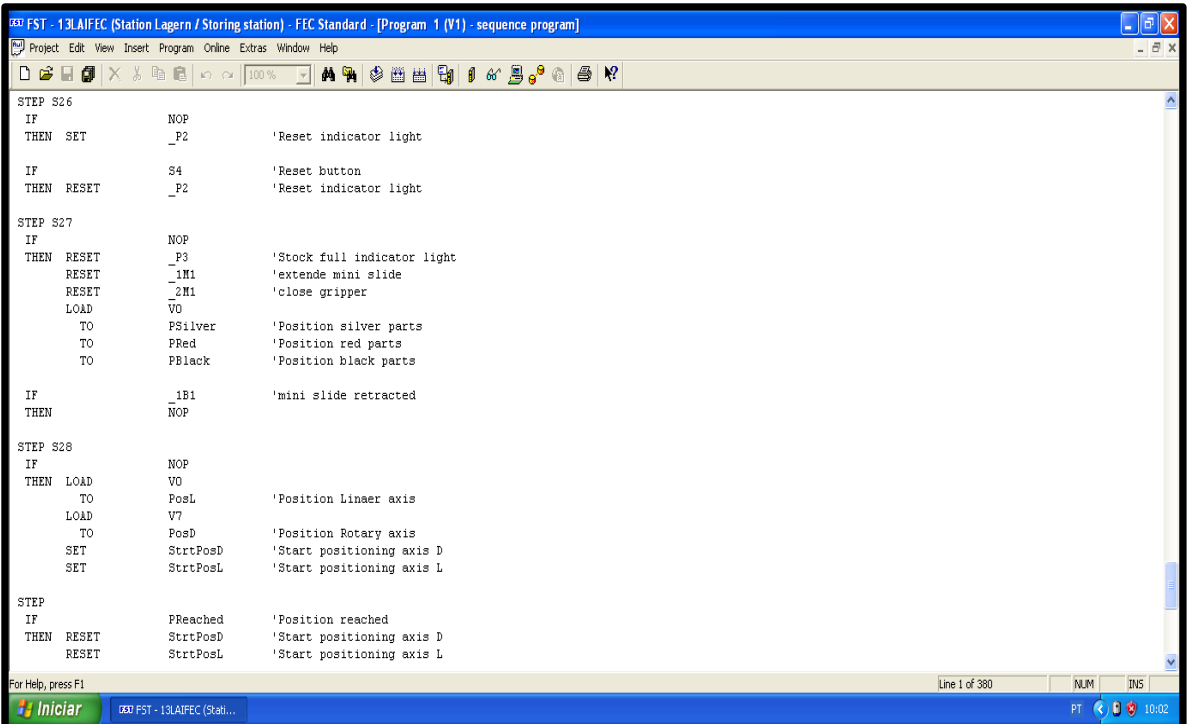

Fonte: FESTO, 2022

|                        |                |                                                            | 033 FST - 13LAIFEC (Station Lagern / Storing station) - FEC Standard - [Program 1 (V1) - sequence program] |                                    | $\Box$ e $\times$      |
|------------------------|----------------|------------------------------------------------------------|----------------------------------------------------------------------------------------------------|------------------------------------|------------------------|
|                        |                | Project Edit View Insert Program Online Extras Window Help |                                                                                                    |                                    | $ \overline{\sigma}$ x |
| De                     |                |                                                            |                                                                                                    |                                    |                        |
|                        |                |                                                            |                                                                                                    |                                    |                        |
| STEP                   |                |                                                            |                                                                                                    |                                    |                        |
| $\mathbb{I}\mathbb{F}$ |                | PReached                                                   | 'Position reached                                                                                          |                                    |                        |
| THEN                   | RESET          | StrtPosD                                                   | 'Start positioning axis D                                                                                  |                                    |                        |
|                        | <b>RESET</b>   | StrtPosL                                                   | 'Start positioning axis L                                                                                  |                                    |                        |
| STEP S29               |                |                                                            |                                                                                                    |                                    |                        |
| $\rm IF$               |                | <b>NOP</b>                                                 |                                                                                                    |                                    |                        |
| THEN                   | LOAD           | V5                                                         |                                                                                                    |                                    |                        |
|                        | T <sub>0</sub> | PosL                                                       | 'Position Linaer axis                                                                                      |                                    |                        |
|                        | LOAD           | V6                                                         |                                                                                                    |                                    |                        |
|                        | T <sub>0</sub> | PosD                                                       | 'Position Rotary axis                                                                                      |                                    |                        |
|                        | SET            | StrtPosD                                                   | 'Start positioning axis D                                                                                  |                                    |                        |
|                        | SET            | StrtPosL                                                   | 'Start positioning axis L                                                                                  |                                    |                        |
| STEP                   |                |                                                            |                                                                                                    |                                    |                        |
| IF                     |                | PReached                                                   | 'Position reached                                                                                          |                                    |                        |
| THEN                   | RESET          | StrtPosD                                                   | 'Start positioning axis D                                                                                  |                                    |                        |
|                        | RESET          | StrtPosL                                                   | 'Start positioning axis L                                                                                  |                                    |                        |
| STEP S30               |                |                                                            |                                                                                                    |                                    |                        |
| IF                     |                | NOP                                                        |                                                                                                    |                                    |                        |
| THEN                   | SET            | 1M1                                                        | 'extende mini slide                                                                                        |                                    |                        |
| $\mathbb{I}\mathbb{F}$ |                |                                                            | 'mini slide extended                                                                                       |                                    |                        |
| THEN                   |                | 1B2<br>$\overline{M}$ OP                                   |                                                                                                    |                                    |                        |
|                        |                |                                                            |                                                                                                    |                                    |                        |
| STEP 31                |                |                                                            |                                                                                                    |                                    |                        |
| IF                     |                | NOP                                                        |                                                                                                    |                                    |                        |
| THEN                   | SET            | Reset OK                                                   | 'Reset finished                                                                                            |                                    |                        |
|                        | SET            | Init Pos                                                   | 'Stock station in initial pos                                                                              |                                    |                        |
|                        | JMP TO S2      |                                                            |                                                                                                    |                                    |                        |
|                        |                |                                                            |                                                                                                    |                                    |                        |
| For Help, press F1     |                |                                                            |                                                                                                    | Line 1 of 380<br><b>NUM</b><br>INS |                        |
| <b>Fa</b> Iniciar      |                | 000 FST - 13LAIFEC (Stati                                  |                                                                                                    | 10 0 10:02<br>PT.                  |                        |
|                        |                |                                                            |                                                                                                    |                                    |                        |

Figura 3.24 - Passo S28; S30; S31

Fonte: FESTO, 2022

• Telas de Emergência

Figura 3.25 - Passo S1; S2

|                    |                |   | 032 FST - 13LAIFEC (Station Lagern / Storing station) - FEC Standard - [Program 2 (V1) - Positioning Driver]                                                                                                    |         |                           |                                                       |      |  |  |                                                   |  |  |               |            | $\Box$ e $ \mathbf{x} $ |              |
|--------------------|----------------|---|----------------------------------------------------------------------------------------------------|---------|---------------------------|-------------------------------------------------------|------|--|--|---------------------------------------------------|--|--|---------------|------------|-------------------------|--------------|
|                    |                |   | Project Edit View Insert Program Online Extras Window Help                                                                                                    |         |                           |                                                       |      |  |  |                                                   |  |  |               |            | $ \overline{a}$ x       |              |
| $\Box$<br>c.       |                |   | $\blacksquare$ $\blacksquare$ $\blacksquare$ $\times$ $\lambda$ $\blacksquare$ $\blacksquare$ |         | $\vert \vert \vert$       | <b>两隔</b>                                             | 多甾甾团 |  |  | $0 \; \text{ or} \; \blacksquare \; \blacksquare$ |  |  |               |            |                         |              |
| STEP S1            |                |   |                                                                                                    |         |                           |                                                       |      |  |  |                                                   |  |  |               |            |                         | $\mathbf{A}$ |
| IF                 |                |   | StrtPosL                                                                                                    |         |                           | 'Start positioning axis L                             |      |  |  |                                                   |  |  |               |            |                         |              |
|                    | $\mathtt{AND}$ | N | StrtPosD                                                                                                    |         |                           | 'Start positioning axis D                             |      |  |  |                                                   |  |  |               |            |                         |              |
| THEN               | JMP TO S11     |   |                                                                                                    |         |                           |                                                       |      |  |  |                                                   |  |  |               |            |                         |              |
| IF                 |                |   | ( ) StrtPosL                                                                                                    |         |                           | 'Start positioning axis L                             |      |  |  |                                                   |  |  |               |            |                         |              |
|                    | <b>AND</b>     |   | StrtPosD                                                                                                    |         | 'Start positioning axis D |                                                       |      |  |  |                                                   |  |  |               |            |                         |              |
|                    | OR             |   | ( N StrtPosL                                                                                                    |         |                           | 'Start positioning axis L                             |      |  |  |                                                   |  |  |               |            |                         |              |
|                    | <b>AND</b>     |   | StrtPosD                                                                                                    | $1 - 1$ | 'Start positioning axis D |                                                       |      |  |  |                                                   |  |  |               |            |                         |              |
| THEN               |                |   | NOP                                                                                                    |         |                           |                                                       |      |  |  |                                                   |  |  |               |            |                         |              |
|                    |                |   |                                                                                                    |         |                           |                                                       |      |  |  |                                                   |  |  |               |            |                         |              |
| STEP S2            |                |   |                                                                                                    |         |                           |                                                       |      |  |  |                                                   |  |  |               |            |                         |              |
| IF                 |                |   | PosDBit0                                                                                                    |         |                           | 'Position Rotary axis bit 0                           |      |  |  |                                                   |  |  |               |            |                         |              |
| THEN SET           | OTHRW RESET    |   | BITO                                                                                                    |         |                           | 'Pos. Controller Bit 0<br>'Pos. Controller Bit 0      |      |  |  |                                                   |  |  |               |            |                         |              |
|                    |                |   | <b>BITO</b>                                                                                                    |         |                           |                                                       |      |  |  |                                                   |  |  |               |            |                         |              |
| STEP               |                |   |                                                                                                    |         |                           |                                                       |      |  |  |                                                   |  |  |               |            |                         |              |
| IF                 |                |   | PosDBit1                                                                                                    |         |                           | 'Position Rotary axis bit 1                           |      |  |  |                                                   |  |  |               |            |                         |              |
| THEN SET           |                |   | BIT1                                                                                                    |         |                           | 'Pos. Controller Bit 1                                |      |  |  |                                                   |  |  |               |            |                         |              |
|                    | OTHRW RESET    |   | BIT1                                                                                                    |         |                           | 'Pos. Controller Bit 1                                |      |  |  |                                                   |  |  |               |            |                         |              |
|                    |                |   |                                                                                                    |         |                           |                                                       |      |  |  |                                                   |  |  |               |            |                         |              |
| STEP               |                |   |                                                                                                    |         |                           |                                                       |      |  |  |                                                   |  |  |               |            |                         |              |
| IF<br>THEN SET     |                |   | PosDBit2                                                                                                    |         |                           | 'Position Rotary axis bit 2<br>'Pos. Controller Bit 2 |      |  |  |                                                   |  |  |               |            |                         |              |
|                    | OTHRW RESET    |   | BIT2<br>BIT2                                                                                                    |         |                           | 'Pos. Controller Bit 2                                |      |  |  |                                                   |  |  |               |            |                         |              |
|                    |                |   |                                                                                                    |         |                           |                                                       |      |  |  |                                                   |  |  |               |            |                         |              |
| STEP S8            |                |   |                                                                                                    |         |                           |                                                       |      |  |  |                                                   |  |  |               |            |                         |              |
| $\rm IF$           |                |   | NOP                                                                                                    |         |                           |                                                       |      |  |  |                                                   |  |  |               |            |                         |              |
| THEN SET           |                |   | T <sub>2</sub>                                                                                                    |         |                           |                                                       |      |  |  |                                                   |  |  |               |            |                         |              |
|                    | <b>WITH</b>    |   | 0.05s                                                                                                    |         |                           |                                                       |      |  |  |                                                   |  |  |               |            |                         |              |
|                    |                |   |                                                                                                    |         |                           |                                                       |      |  |  |                                                   |  |  |               |            |                         |              |
| STEP               |                |   |                                                                                                    |         |                           |                                                       |      |  |  |                                                   |  |  |               |            |                         |              |
| IF<br>THEM         |                | N | T <sub>2</sub><br>MOD                                                                                                    |         |                           |                                                       |      |  |  |                                                   |  |  |               |            |                         |              |
| For Help, press F1 |                |   |                                                                                                    |         |                           |                                                       |      |  |  |                                                   |  |  | Line 1 of 121 | <b>NUM</b> | IN5                     |              |
| <b>H</b> Iniciar   |                |   | DER FST - 13LAIFEC (Stati                                                                                                    |         |                           |                                                       |      |  |  |                                                   |  |  |               |            | PT (2) 8 30 10:04       |              |
|                    |                |   |                                                                                                    |         |                           |                                                       |      |  |  |                                                   |  |  |               |            |                         |              |

Fonte: FESTO, 2022

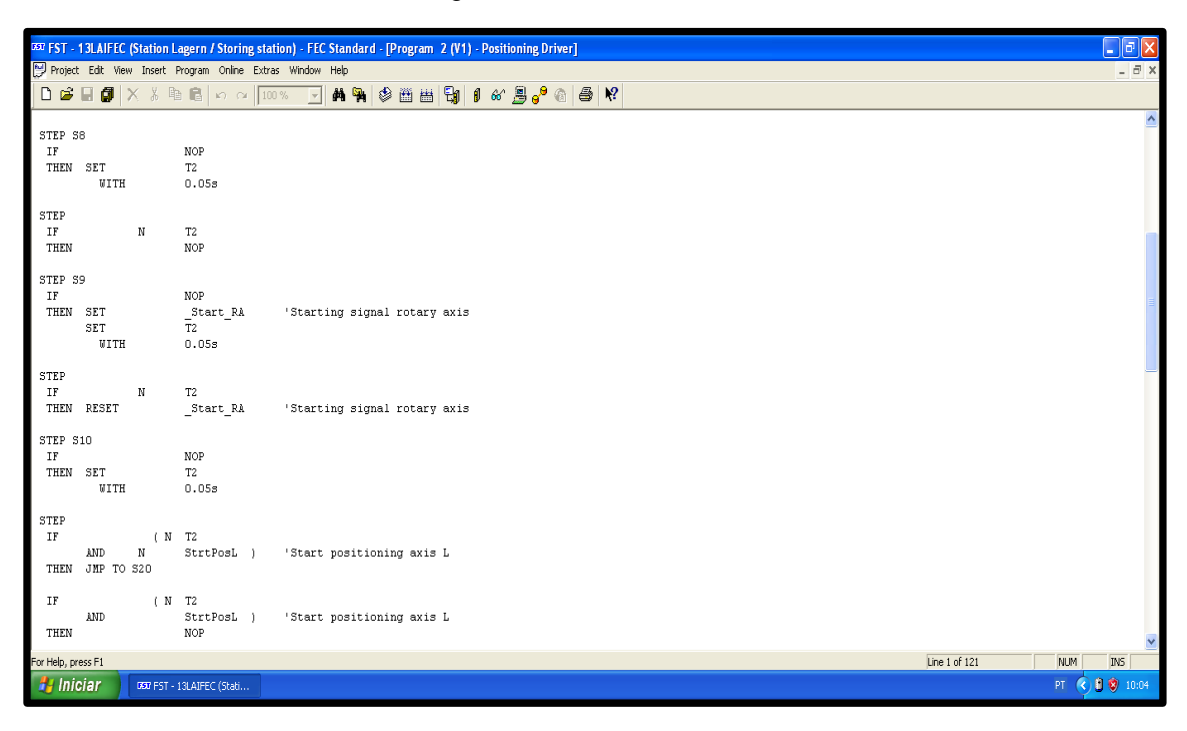

Figura 3.26 - Passo S8; S10

Fonte: FESTO, 2022

Figura 3.27 - Passo S13; S35; S34

|                                    |                    |            | [337 FST - 13LAIFEC (Station Lagern / Storing station) - FEC Standard - [Program 2 (V1) - Positioning Driver] |     |                                                                                 |  |  |  |  |               |          | $\Box$ $\Box$ $\times$ |                   |
|------------------------------------|--------------------|------------|----------------------------------------------------------------------------------------------------|-----|---------------------------------------------------------------------------------|--|--|--|--|---------------|----------|------------------------|-------------------|
|                                    |                    |            | Project Edit View Insert Program Online Extras Window Help                                                    |     |                                                                                 |  |  |  |  |               |          |                        | $ \overline{e}$ x |
| DG                                 | 日旬                 |            | $X$ & the $\blacksquare$ to $\alpha$ 100%                                                                     | $-$ | <b>MHO BH HI O &amp; B, Q B K</b>                                               |  |  |  |  |               |          |                        |                   |
| $\rm IF$<br>THEN                   | <b>AND</b>         |            | $(N$ T2<br>StrtPosL 1<br><b>NOP</b>                                                                           |     | 'Start positioning axis L                                                       |  |  |  |  |               |          |                        |                   |
| STEP S11<br>IF<br>THEN SET         | OTHRU RESET        |            | PosLBitO<br>BIT0<br>BIT0                                                                                      |     | 'Position Linear axis bit 0<br>'Pos. Controller Bit 0<br>'Pos. Controller Bit 0 |  |  |  |  |               |          |                        |                   |
| <b>STEP</b><br>IF<br>THEN SET      | OTHRU RESET        |            | PosLBit1<br>BIT1<br>BIT1                                                                                      |     | 'Position Linear axis bit 1<br>'Pos. Controller Bit 1<br>'Pos. Controller Bit 1 |  |  |  |  |               |          |                        |                   |
| STEP<br>IF<br>THEN                 | SET<br>OTHRU RESET |            | PosLBit2<br>BIT2<br>BIT2                                                                                      |     | 'Position Linear axis bit 2<br>'Pos. Controller Bit 2<br>'Pos. Controller Bit 2 |  |  |  |  |               |          |                        |                   |
| STEP<br>$\rm IF$<br>THEN SET       | WITH               |            | <b>NOP</b><br>T <sub>2</sub><br>0.05s                                                                         |     |                                                                                 |  |  |  |  |               |          |                        |                   |
| <b>STEP</b><br>$_{\rm IF}$<br>THEN |                    | $_{\rm N}$ | $\mathbb{T}2$<br><b>NOP</b>                                                                                   |     |                                                                                 |  |  |  |  |               |          |                        |                   |
| STEP<br>IF<br>THEN                 | SET<br>SET<br>WITH |            | NOP<br>Start LA<br>T <sub>2</sub><br>0.05s                                                                    |     | 'Starting signal linear axis                                                    |  |  |  |  |               |          |                        |                   |
| For Help, press F1                 |                    |            |                                                                                                    |     |                                                                                 |  |  |  |  | Line 1 of 121 | NM       | <b>INS</b>             |                   |
| <b><i>H</i></b> Iniciar            |                    |            | <b>DED</b> FST - 13LAIFEC (Stati                                                                              |     |                                                                                 |  |  |  |  |               | $PT$ $($ | 10 0 10:05             |                   |

Fonte: FESTO, 2022

|                              |                                                                                                    |             | 033 FST - 13LAIFEC (Station Lagern / Storing station) - FEC Standard - [Program 2 (V1) - Positioning Driver]                 |    |                                        |                                                                                                    |  |                                                                               |  |  |  |  |  |               |  |            | lə              |                         |
|------------------------------|----------------------------------------------------------------------------------------------------|-------------|----------------------------------------------------------------------------------------------------|----|----------------------------------------|----------------------------------------------------------------------------------------------------|--|-------------------------------------------------------------------------------|--|--|--|--|--|---------------|--|------------|-----------------|-------------------------|
|                              |                                                                                                    |             | Poject Edit View Insert Program Online Extras Window Help                                                                    |    |                                        |                                                                                                    |  |                                                                               |  |  |  |  |  |               |  |            |                 | $ \theta$ $\times$      |
|                              | $\Box \circ \Box \circ \Box \circ \Box$                                                                      |             | $\frac{1}{6}$ to $\frac{1}{6}$ to $\frac{1}{100\%}$                                                                          |    |                                        | <b>ハーショョロ</b>                                                                                                    |  | $\parallel \text{A} \parallel \text{B} \parallel \text{B} \parallel \text{C}$ |  |  |  |  |  |               |  |            |                 |                         |
|                              | $U \cup R$                                                                                                   |             | 0.055                                                                                                    |    |                                        |                                                                                                    |  |                                                                               |  |  |  |  |  |               |  |            |                 | $\lambda$               |
| STEP<br>$\rm IF$<br>THEN     | RESET                                                                                                    | $\mathbf N$ | T <sub>2</sub><br>Start LA                                                                                                   |    |                                        | 'Starting signal linear axis                                                                                                    |  |                                                                               |  |  |  |  |  |               |  |            |                 |                         |
| STEP<br>$\rm IF$<br>THEN SET | WITH                                                                                                    |             | NOP<br>T <sub>2</sub><br>0.05s                                                                                               |    |                                        |                                                                                                    |  |                                                                               |  |  |  |  |  |               |  |            |                 |                         |
| STEP<br>IF<br>THEN           |                                                                                                    | N           | T <sub>2</sub><br>NOP                                                                                                    |    |                                        |                                                                                                    |  |                                                                               |  |  |  |  |  |               |  |            |                 |                         |
| STEP S20<br>IF               | <b>AND</b><br><b>AND</b><br><b>AND</b><br>OR.<br><b>AND</b><br><b>AND</b><br>OR.<br><b>AND</b><br><b>AND</b> | $_{\rm N}$  | ( ( StrtPosL<br>StrtPosD<br>_NC_RA<br>MC <sub>L</sub><br>( N StrtPosL<br>StrtPosD<br>$MC_R$<br>StrtPosL<br>StrtPosD<br>MC LA | 11 |                                        | 'Start positioning axis L<br>'Start positioning axis D<br>'Motion complete rotary axis<br>'Motion Complete linear axis<br>'Start positioning axis L<br>'Start positioning axis D<br>'Motion complete rotary axis<br>'Start positioning axis L<br>'Start positioning axis D<br>'Motion Complete linear axis |  |                                                                               |  |  |  |  |  |               |  |            |                 |                         |
| THEN<br>STEP<br>IF<br>THEN   | SET<br><b>RESET</b><br>JMP TO S1                                                                             |             | PReached<br>NOP<br>PReached                                                                                                  |    | 'Position reached<br>'Position reached |                                                                                                    |  |                                                                               |  |  |  |  |  |               |  |            |                 | $\overline{\mathsf{v}}$ |
| For Help, press F1           |                                                                                                    |             |                                                                                                    |    |                                        |                                                                                                    |  |                                                                               |  |  |  |  |  | Line 1 of 121 |  | <b>NUM</b> | IN <sub>5</sub> |                         |
| <b><i>N</i></b> Iniciar      |                                                                                                    |             | 000 FST - 13LAIFEC (Stati                                                                                                    |    |                                        |                                                                                                    |  |                                                                               |  |  |  |  |  |               |  | PT.        | 10 章 10:06      |                         |

Figura 3.28 - Passo S20

Fonte: FESTO, 2022

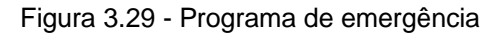

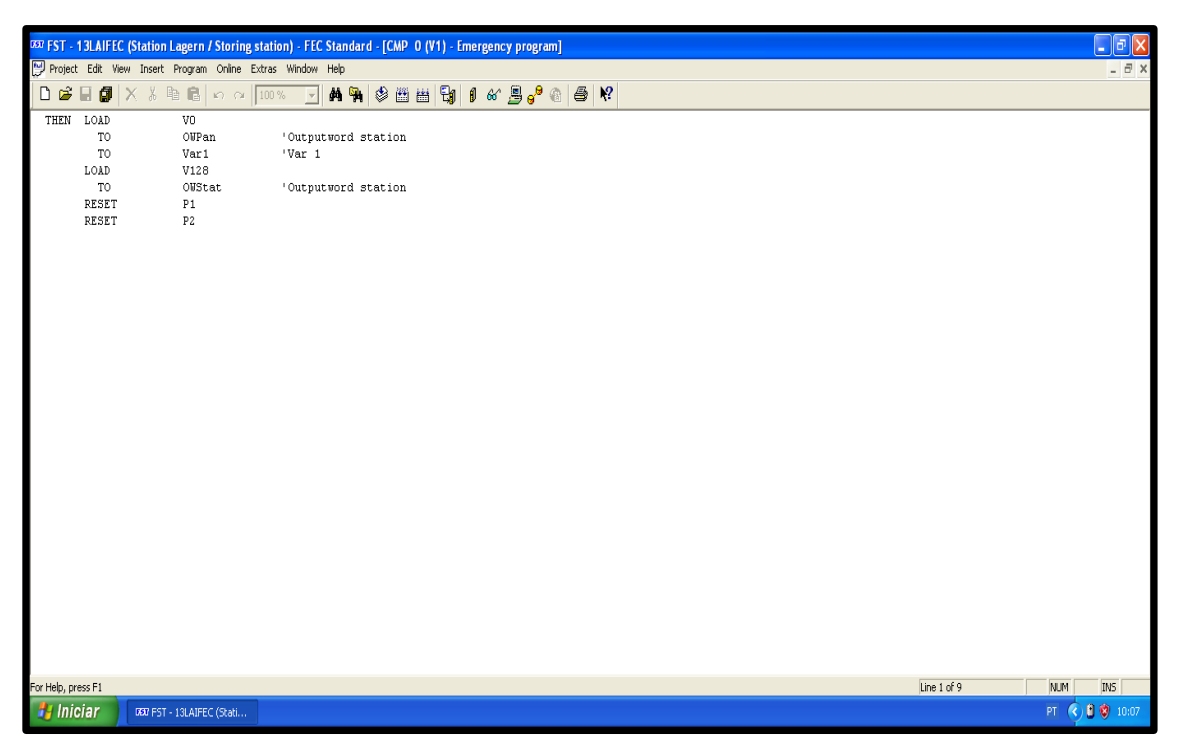

Fonte: FESTO, 2022

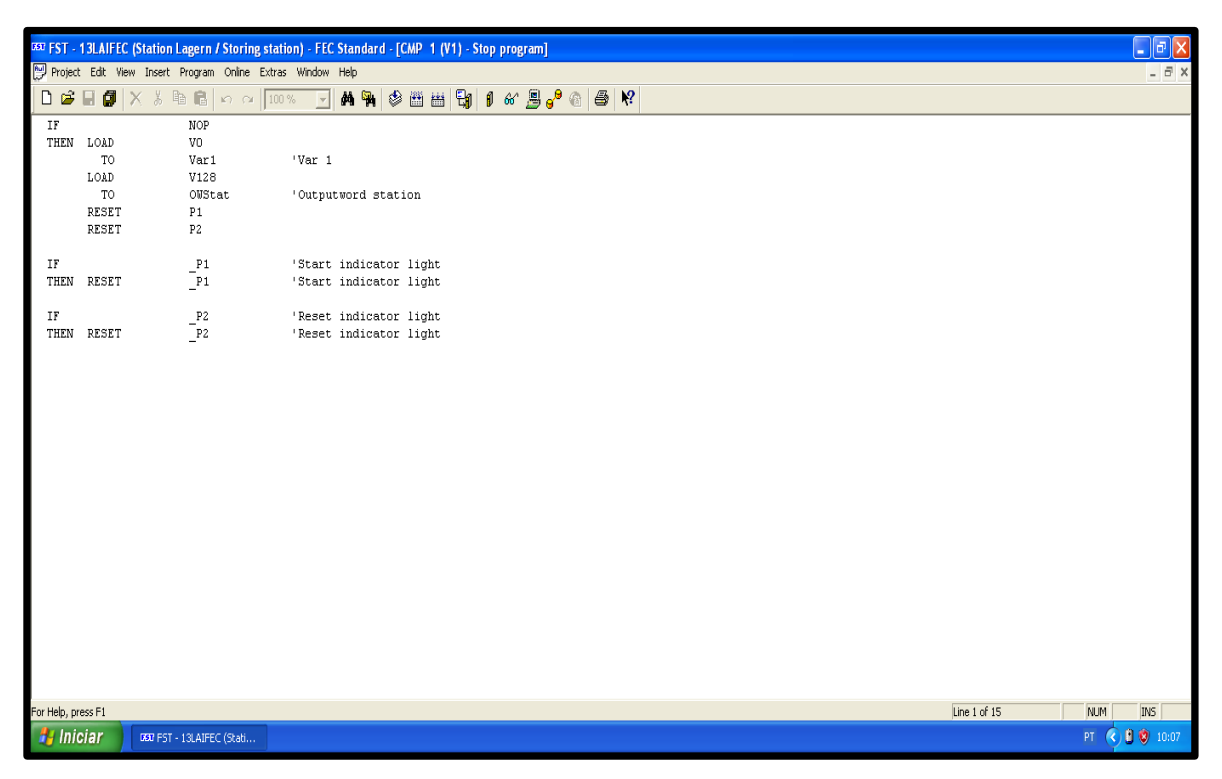

Figura 3.30 - Programa "STOP"

Fonte: FESTO, 2022

Figura 3.31 - Tela "Emergency blink"

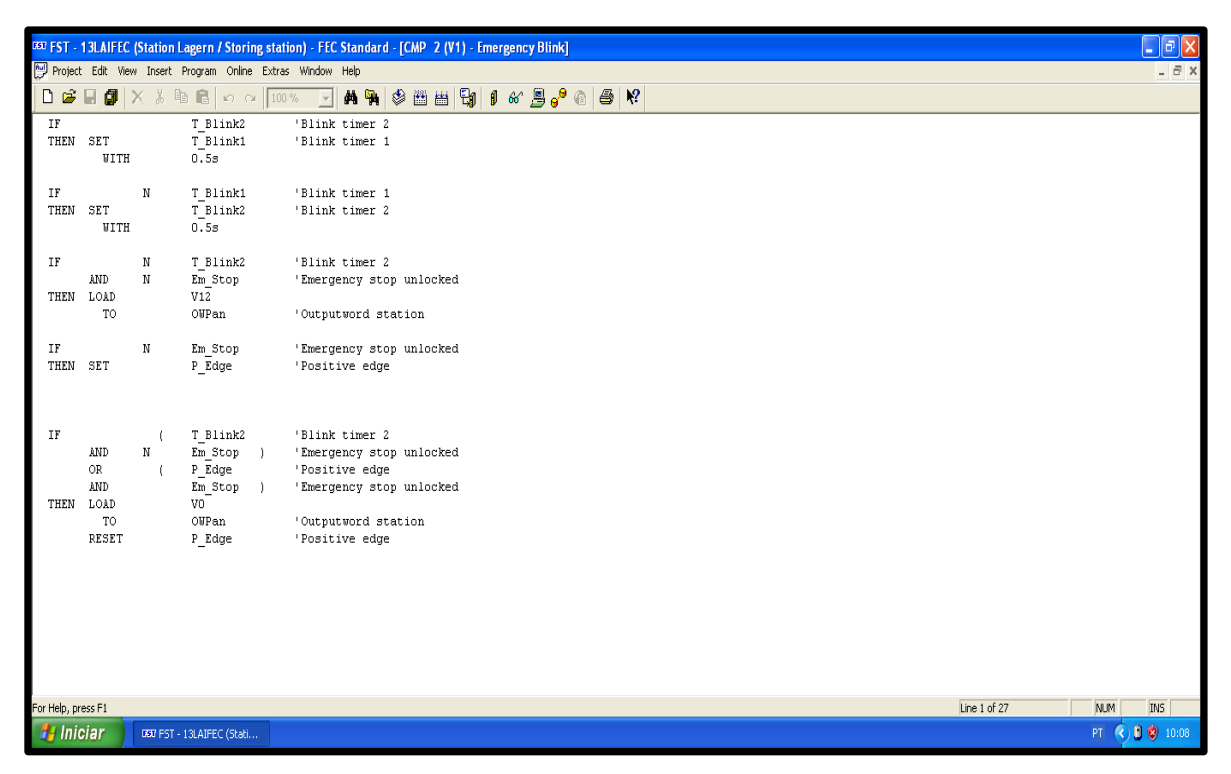

Fonte: FESTO, 2022

## **3.3 Dificuldades no desenvolvimento e soluções.**

- Compreensão da documentação em inglês técnico e alemão;
- Realizar comunicação com a máquina virtual e o cabo RS232.
- Identificar a razão pela qual não comunicava com um dos drivers sendo o cabo o motivo do problema, depois da troca do mesmo o problema foi solucionado, a solução foi substituir o cabo serial por um cabo serial com os pinos CTS e RTS ligados.
- Compreensão da programação FST4 da Festo em linguagem lista de instruções; Não foi possível "rodar" essa programação.

• Fazer a movimentação do servomotor vertical, para movimentação em modo manual, descobrimos que o mesmo não realizava a parametrização do "homing".

A solução foi aumentar para 100% a detecção de corrente, pois quando o motor vertical, termina seu fim de curso, a corrente aumenta e indica o "homing" de sua posição.

- Não movimentação no modo automático, apenas "forçando" as saídas.
- Demonstração à seguir de soluções virtuais, simulando o funcionamento da Estação Mecatrônica de Reposição e Armazenamento.

# **3.4 Simulação do funcionamento da estação mecatrônica de armazenamento e reposição.**

O botão de START, aciona os leds que representam as cores (Preto, Vermelho e Prata).

Os acionadores de posicionamento vertical representam os racks de altura, sendo determinados como Z1, Z2 e Z3.

As chaves de seleção de cor, determinam a cor que o sensor vai procurar em cada rack de posição.

Os sensores de posicionamento horizontal, são acionados manualmente pelos botões de rack1 até rack6 abaixo de cada coluna, ou seja, simulam a detecção do sensor de cor quando o motor horizontal acionado faz a movimentação pelas seis posições.

O funcionamento baseia-se no seguinte: Ao determinar o rack Z1 por exemplo, e ao escolher a cor, inicia o movimento em "procura" dessa cor e ao encontrá-la, o LED correspondente a essa cor acende, indicando que o sensor de cor fez a leitura correta. A figura abaixo, ilustra a tela "Visualization" do software CODESYS.

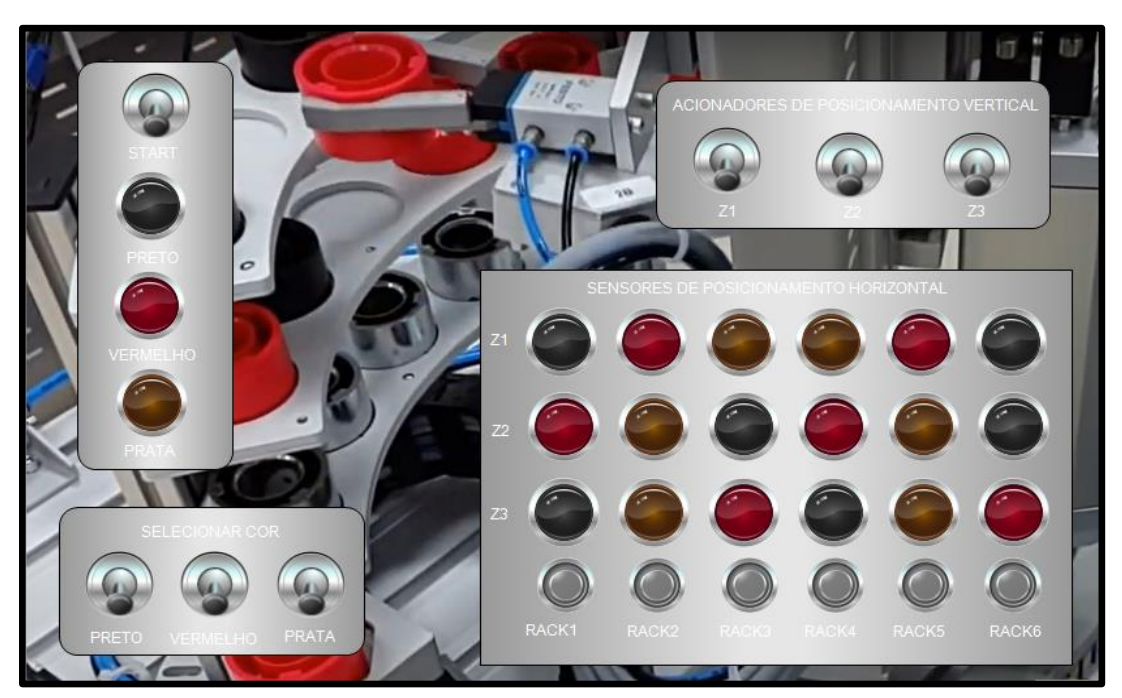

Figura 3.32 – Tela "Vizualization"

Fonte: Autoria própria, 2022

## **3.5 Programação em LADDER no software CODESYS.**

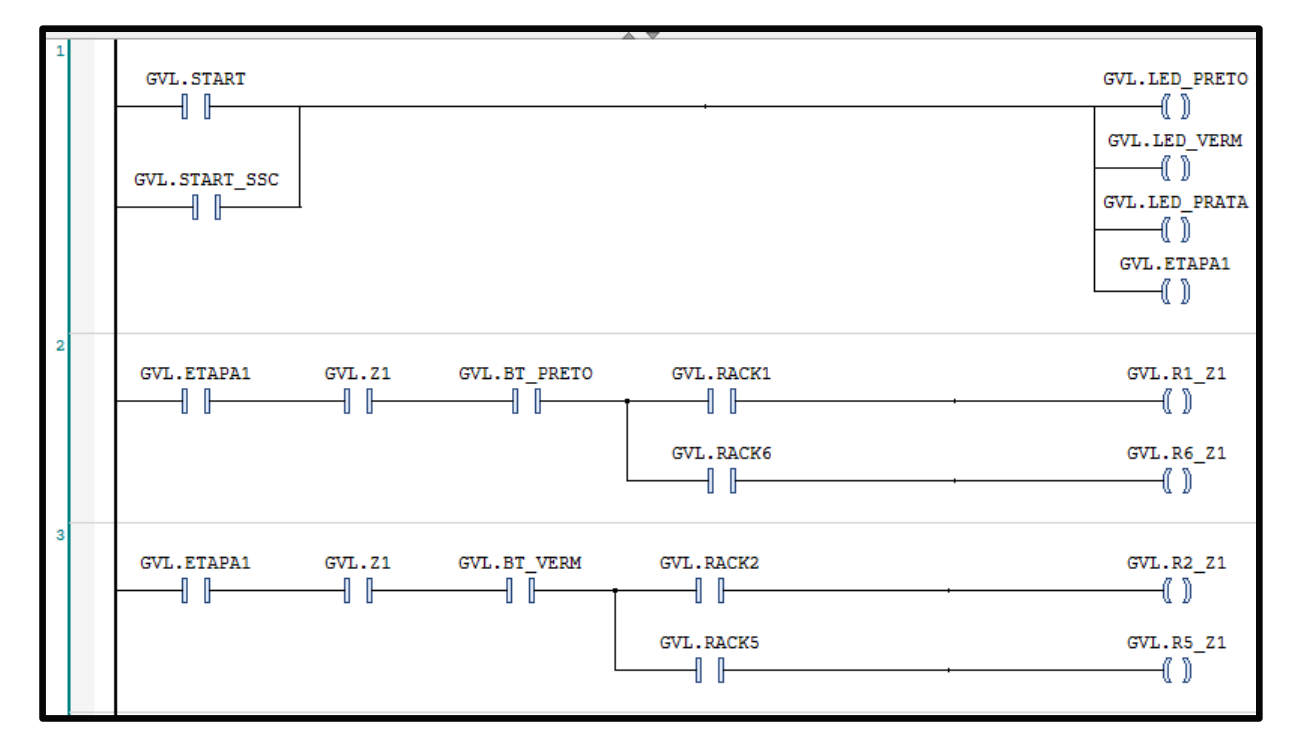

Figura 3.33 - Tela programação em LADDER 1

Fonte: Autoria própria, 2022

Figura 3.34 - Tela programação em LADDER 2

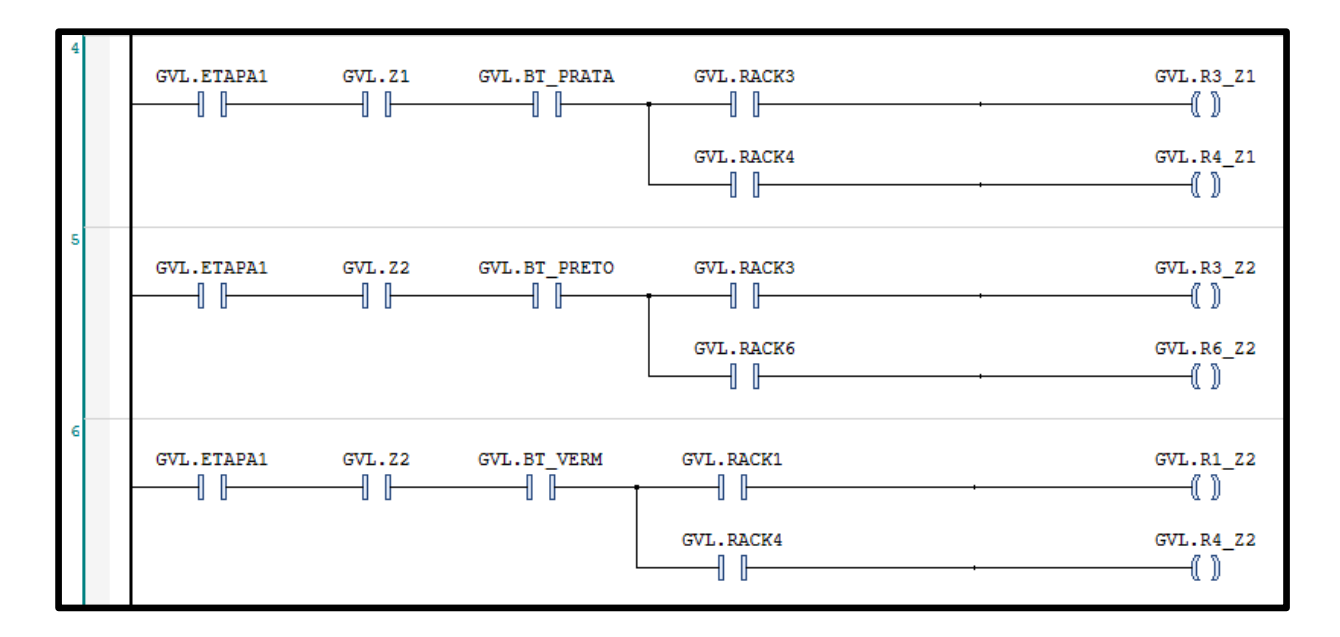

Fonte: Autoria própria, 2022

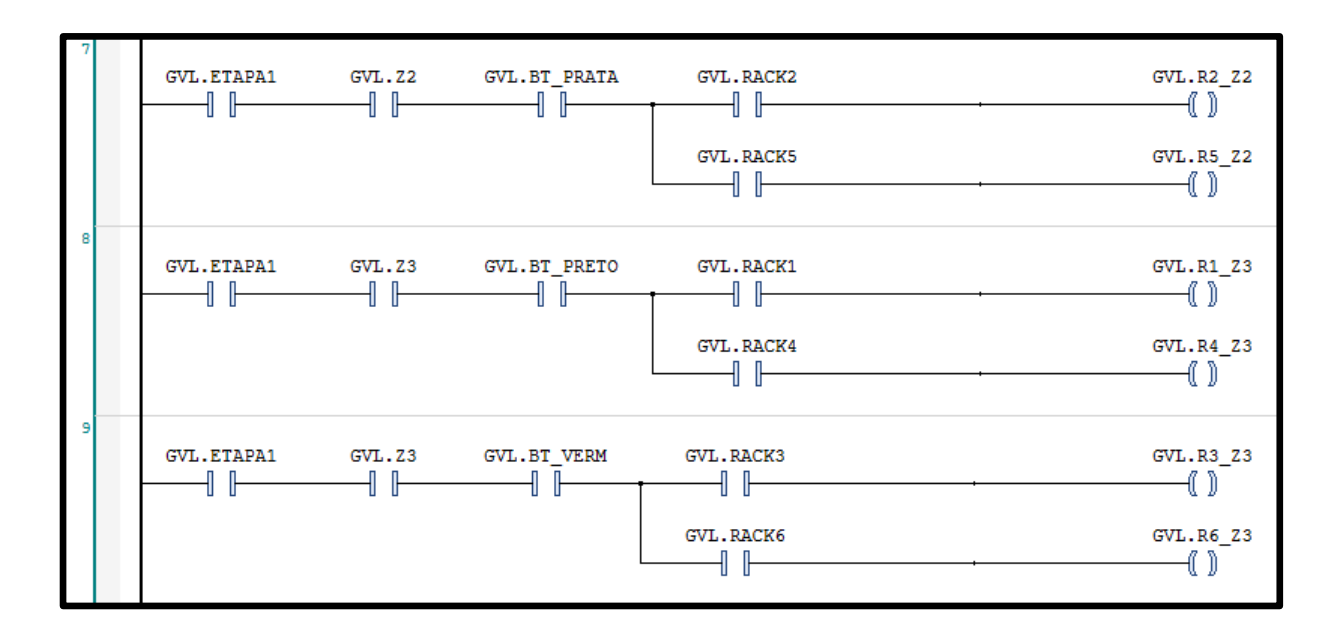

Figura 3.35 - Tela programação em LADDER 3

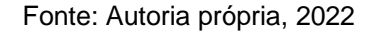

Figura 3.36 - Tela programação em LADDER 4

| 10 | <b>GVL. ETAPA1</b> | $GVL$ . $Z3$ | GVL.BT PRATA | GVL.RACK2 | GVL.R2 Z3 |
|----|--------------------|--------------|--------------|-----------|-----------|
|    |                    |              |              |           |           |
|    |                    |              |              | GVL.RACK5 | GVL.R5 Z3 |

Fonte: Autoria própria, 2022

## **3.6 Supervisório Elipse E3**

A figura abaixo, ilustra a tela inicial do supervisório Elipse E3.

**USUÁRIO - LOGADO** LOGOUT LOGIN **MARCELO** SAIR

Figura 3.37 – Tela inicial do Elipse E3

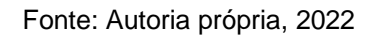

A figura abaixo, ilustra a tela principal do supervisório Elipse E3

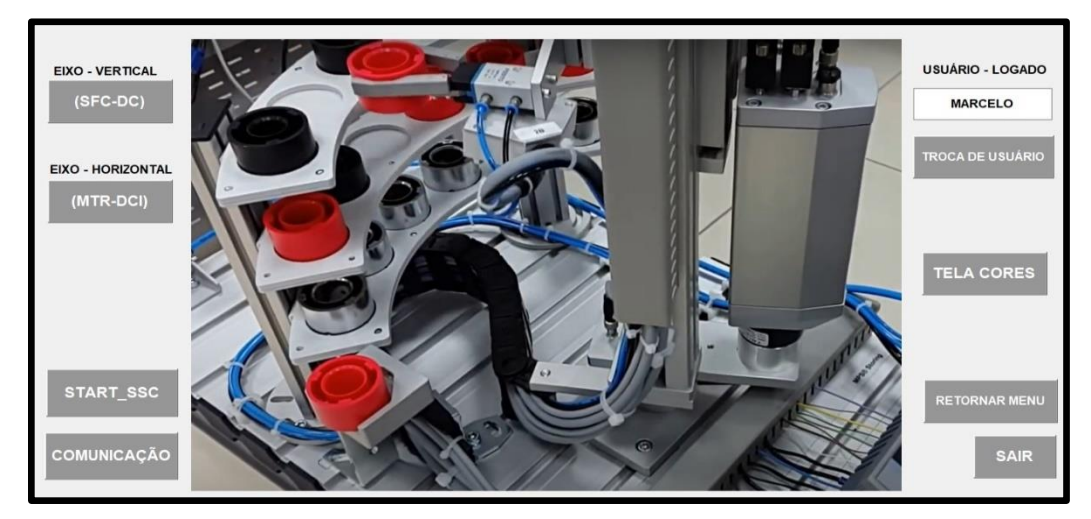

Figura 3.38 – Tela principal do Elipse E3

Fonte: Autoria própria, 2022

A figura abaixo, ilustra a tela de acionamento de posição vertical.

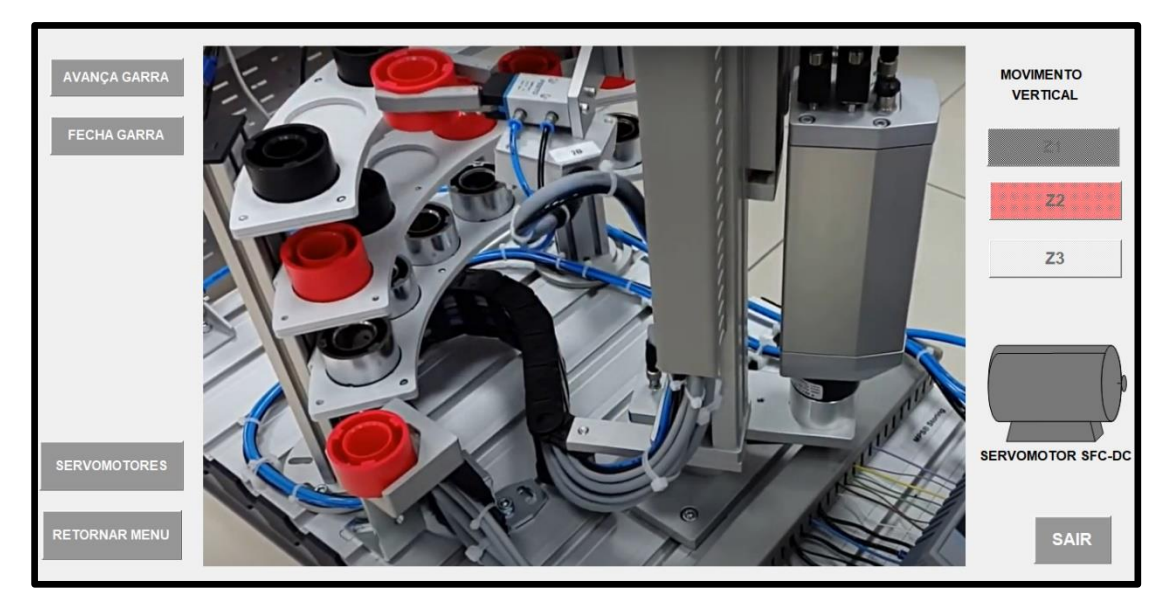

Figura 3.39 – Tela acionamento da posição vertical

Fonte: Autoria própria, 2022

A figura abaixo, ilustra a tela de acionamento de posição horizontal.

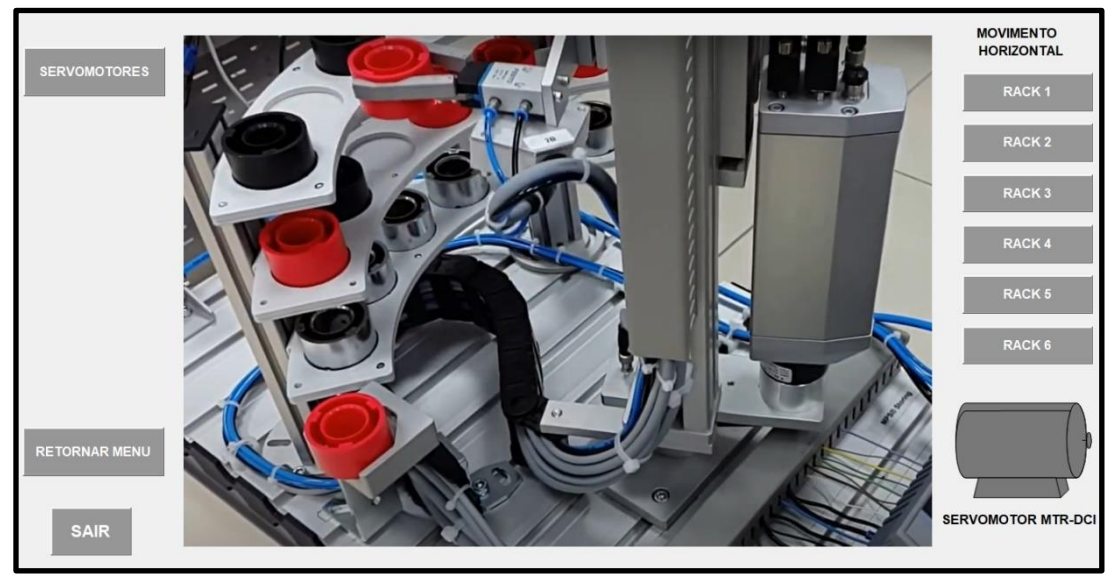

Figura 3.40 – Tela acionamento da posição horizontal

Fonte: Autoria própria, 2022

A figura abaixo, ilustra a tela de seleção de cores.

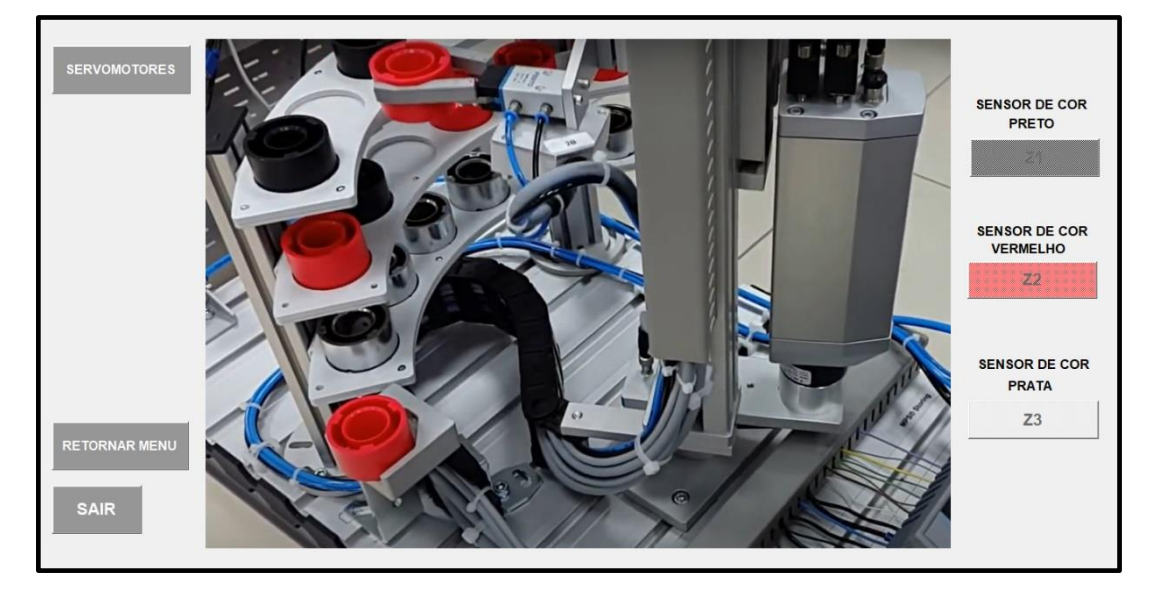

Figura 3.41 – Tela seleção de cores

A tela de comunicação com Arduíno é uma simulação via protocolo MODBUS do supervisório E3 acionando saídas do Arduíno e o Arduíno acionando entradas sendo monitorados pelo supervisório E3.

A figura abaixo, ilustra a tela de comunicação com Arduíno via MODBUS

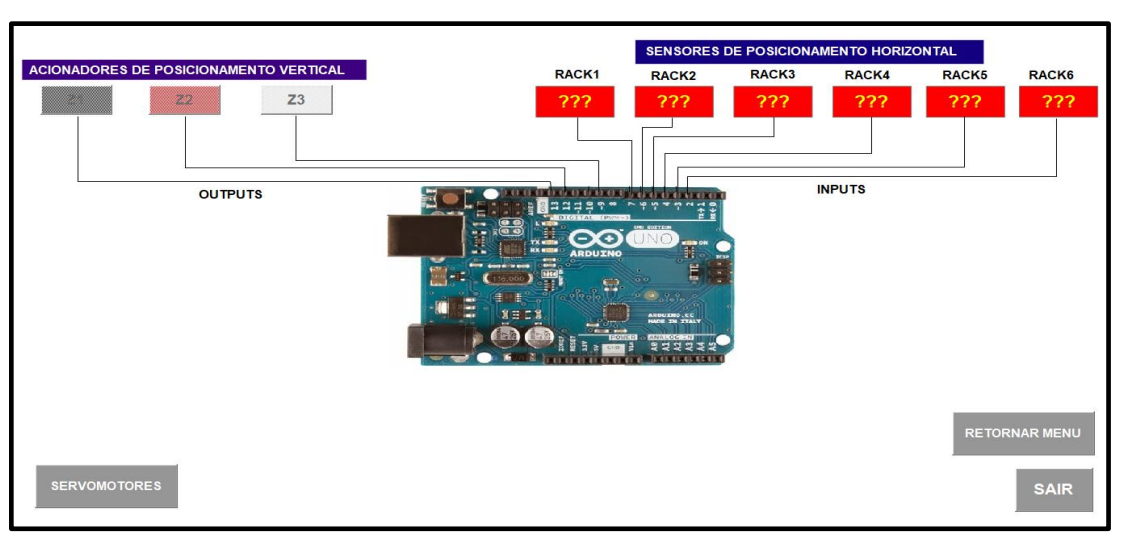

Figura 3.42 – Tela comunicação com Arduino via MODBUS

Fonte: Autoria própria, 2022

Fonte: Autoria própria, 2022

### **CONSIDERAÇÕES FINAIS**

 A engenharia reversa da Estação Mecatrônica de Reposição e Armazenamento "LAGERN" foi parcialmente concluída, pois, apesar do PLC Festo FC640 estabelecer comunicação com a estação mecatrônica, não foi possível "rodar" o programa "default" feito em lista de instruções, sendo possível apenas, "forçar coils" e constatar o acionamento das solenóides, controlando a movimentação do braço e do fechamento da garra e controlar as luzes de indicação do painel onde está instalado o controle SFC-DC.

 O trabalho de TCC, contemplou, por fim, com a demonstração de um monitoramento via supervisório Elipse E3, atuando como "cliente" na comunicação OPC DA, gerenciando as entradas e saídas por meio de um programa feito em LADDER no software CODESYS, atuando com "servidor" de leitura de sensores e atuadores e com uma simulação via tela "Visualization" do CODESYS simulando a leitura do sensor de cor e associando a cada rack de posição, onde se encontra as peças com suas respectivas cores.

## **REFERÊNCIAS**

ALTUS SISTEMA DE AUTOMAÇÃO - São Paulo: 2022. Disponível em: [<https://www.altus.com.br/suporte/download/baixararquivo/AwQAXw==/2>](https://www.altus.com.br/suporte/download/baixararquivo/AwQAXw==/2).Acesso em: 06 jun. 2022.

ASFAHL, C. R. **Robots and manufacturing automation.** 2. ed., vol. I. New York: John Wiley & Sons, Inc., 1992.

CASTRUCCI, P. L; MORAES, C. C. Engenharia de automação industrial. 2. Ed. São Paulo. LTC, 2010.

CÉSAR, A. **Redes industriais: o que são e para que servem na Indústria 4.0**. Transformação digital, 2018. Disponível em: [<https://transformacaodigital.com/mercado/redes-industriais-o-que-sao-e-para-que](https://transformacaodigital.com/mercado/redes-industriais-o-que-sao-e-para-que-servem-na-industria-4-0/)[servem-na-industria-4-0/>](https://transformacaodigital.com/mercado/redes-industriais-o-que-sao-e-para-que-servem-na-industria-4-0/). Acesso em: 12 abr. 2021.

COELHO, I. **O que é motor de passo? Entenda seu funcionamento e aplicações**. SC: FilipeFlop, 2020. Disponível em: [<https://www.filipeflop.com/blog/o-que-e-motor](https://www.filipeflop.com/blog/o-que-e-motor-de-passo-entenda-seu-funcionamento-e-aplicacoes/)[de-passo-entenda-seu-funcionamento-e-aplicacoes/>](https://www.filipeflop.com/blog/o-que-e-motor-de-passo-entenda-seu-funcionamento-e-aplicacoes/). Acesso em: 04 abr. 2021.

COSTA, Fábio J.C. Leal. Introdução à administração de materiais em sistemas informatizados. São Paulo Editora, 2002.

CRAVO, E. **Motor de passo ou servo motor: saiba qual o melhor para você!** SP: Kalatec Automação, 2021. Disponível em: [<https://blog.kalatec.com.br/motor-de](https://blog.kalatec.com.br/motor-de-passo-ou-servo-motor/)[passo-ou-servo-motor/>](https://blog.kalatec.com.br/motor-de-passo-ou-servo-motor/). Acesso em: 04 abr. 2021.

DIEGO MARQUES DA SILVA, ARNOLDO; FREGATE BÉO, BRUNO; MARIA DA SILVA, ELAINE; MURILO MENDES MORAES, GREGORIO. **ESTOQUE VERTICAL AUTOMÁTICO**. Orientador: Prof. Dr. Wellington Batista de Sousa. 2017. 44 p. Trabalho de Conclusão de Curso (Tecnólogo em Automação Industrial) - Faculdade de Tecnologia de São Bernardo do Campo "Adib Moisés Dib", [*S. l.*], 2017.

ELIPSE. Elipse E3. Elipse Software, 2001. Disponível em: [<https://www.elipse.com.br/produto/elipse-e3/>](https://www.elipse.com.br/produto/elipse-e3/). Acesso em: 31 mai. 2022.

FESTO. Storing Station Manual. Disponível em: [<https://www.festo](https://www.festo-didactic.com/%20Services)[didactic.com/%20Services](https://www.festo-didactic.com/%20Services) >. Acesso em: 16 set. 2022.

FRANCHI, Claiton Moro; CAMARGO, Valter Luís Arlindo de. Controladores Lógicos Programáveis: sistemas discretos. 2. ed. São Paulo: Érica, 2009.

MANUAL DE NORMALIZAÇÃO DE PROJETO DE TRABALHO DE GRADUAÇÃO - FATEC SBC. **Material didático para utilização nos projetos de trabalho de graduação dos cursos de tecnologia em automação industrial e informática**. São Bernardo do Campo: Fatec, 2017.

NICOLAU, José, 2003. Ethernet Industrial. Disponível em: [<https://www.dca.ufrn.br/~affonso/FTP/DCA447/ethernet/Eth\\_Industrial.pdf>](https://www.dca.ufrn.br/~affonso/FTP/DCA447/ethernet/Eth_Industrial.pdf). Acesso em: 31 mai. 2022.

NOF, S.Y. Handbook of Industrial Robotics. 2. ed. Nova Iorque: John Wiley & Sons, Inc. 1999.

PAOLESCHI, B. Almoxarifado e gestão de estoques. São Paulo: Érica,2009.

Programa de Pós-Graduação em Engenharia Elétrica - Universidade Federal do Rio Grande do Norte, 2003.

SALES, Raquel. Motor elétrico: o que é e como funciona? Acoplastbrasil, 2022. Disponível em: [<https://blog.acoplastbrasil.com.br/motor-eletrico/>](https://blog.acoplastbrasil.com.br/motor-eletrico/). Acesso em: 31 mai. 2022.

SEVERINO, A.J. **Metodologia do trabalho científico**. 23. ed. São Paulo: Cortez, 2016.

ELETRONIC TEAM, INC. Disponível em: < [https://www.eltima.com/pt/article/9-pin](https://www.eltima.com/pt/article/9-pin-serial-port.html)[serial-port.html>](https://www.eltima.com/pt/article/9-pin-serial-port.html). Acesso em: 21 ago.2022

TESTE SERIAL. Disponível em: < [https://www.youtube.com/watch?v=WUrf\\_AAif1c>](https://www.youtube.com/watch?v=WUrf_AAif1c). Acesso em: 21 ago. 2022.

THOMAZINI, D; ALBUQUERQUE, P.U.B. de. **Sensores Industriais**: Fundamentos e aplicações. 4 ed. São Paulo: Editora Érica, 2019.